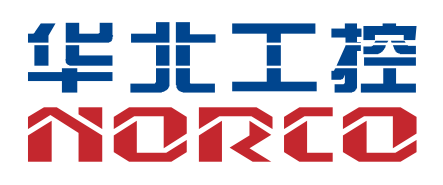

### **SHB-960**

工业级全长 CPU 卡

说明书 V1.0

# 用户手册 **USER'Manual**

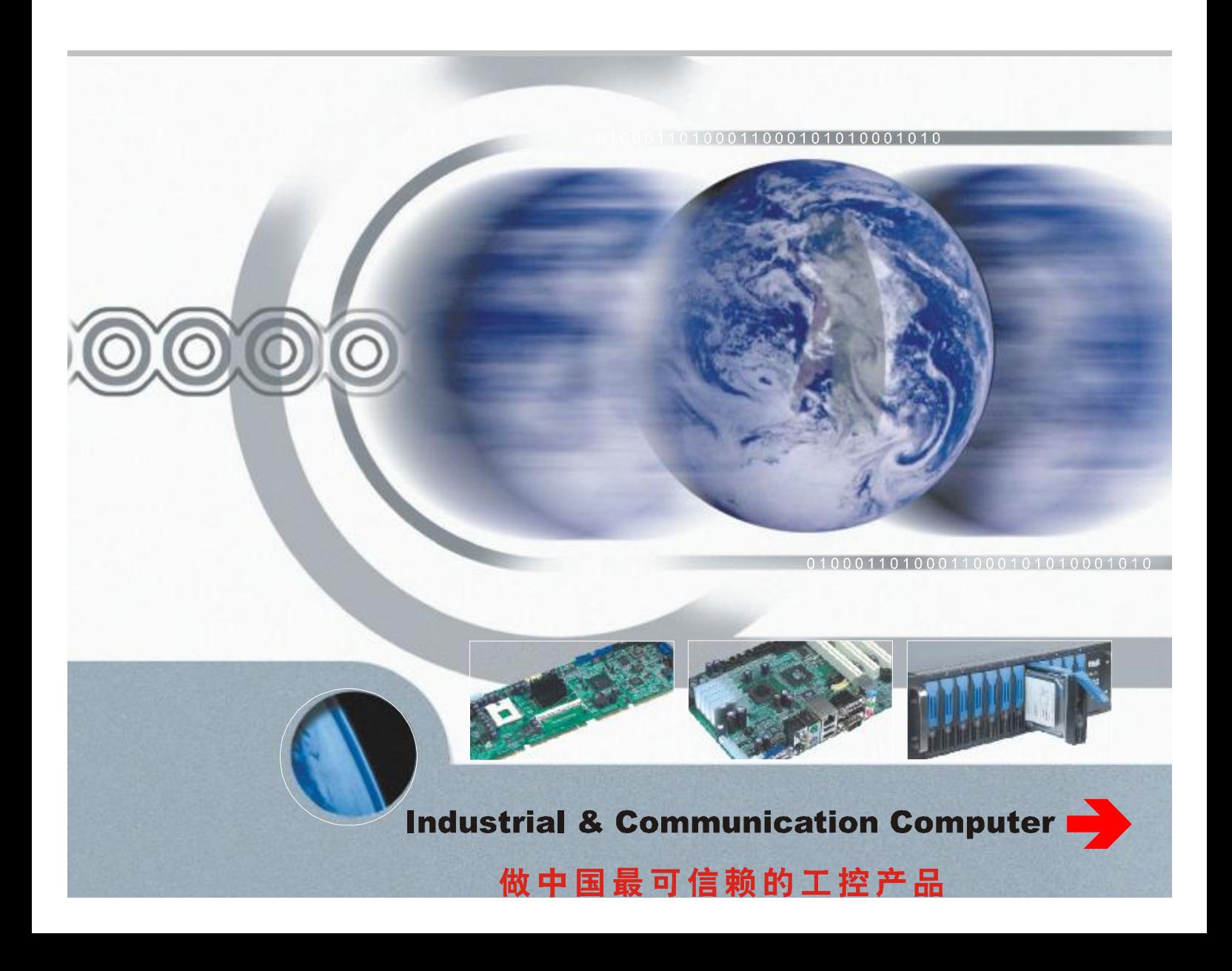

### **说 明**

除列明随产品配置的配件外,本手册包含的内容并不代表本公司的承 诺,本公司保留对此手册更改的权利,且不另行通知。对于任何因安装、使 用不当而导致的直接、间接、有意或无意的损坏及隐患概不负责。

订购产品前,请向经销商详细了解产品性能是否符合您的需求。 NORCO是深圳华北工控有限公司的注册商标。本手册所涉及到的其他商 标,其所有权为相应的产品厂家所拥有。

本手册内容受版权保护,版权所有。未经许可,不得以机械的、电子的 或其它任何方式进行复制。

### **温馨提示**

1.产品使用前,务必仔细阅读产品说明书。

2.对未准备安装的板卡,应将其保存在防静电保护袋中。

3.在从包装袋中拿板卡前,应将手先置于接地金属物体上一会儿,以释放身体及手 中的静电。

4.在拿板卡时,需佩戴静电保护手套,并且应该养成只触及其边缘部分的习惯。

5.主板与电源连接时,请确认电源电压。

6.为避免人体被电击或产品被损坏,在每次对主板、板卡进行拔插或重新配置时, 须先关闭交流电源或将交流电源线从电源插座中拔掉。

7.在对板卡进行搬动前,先将交流电源线从电源插座中拔掉。

8.当您需连接或拔除任何设备前,须确定所有的电源线事先已被拔掉。

9.为避免频繁开关机对产品造成不必要的损伤,关机后,应至少等待 30 秒后再开 机。

10. 设备在使用过程中出现异常情况, 请找专业人员处理。

11. 此为 A 级产品, 在生活环境中, 该产品可能会造成无线电干扰。在这种情况

下,可能需要用户对其干扰采取切实可行的措施。

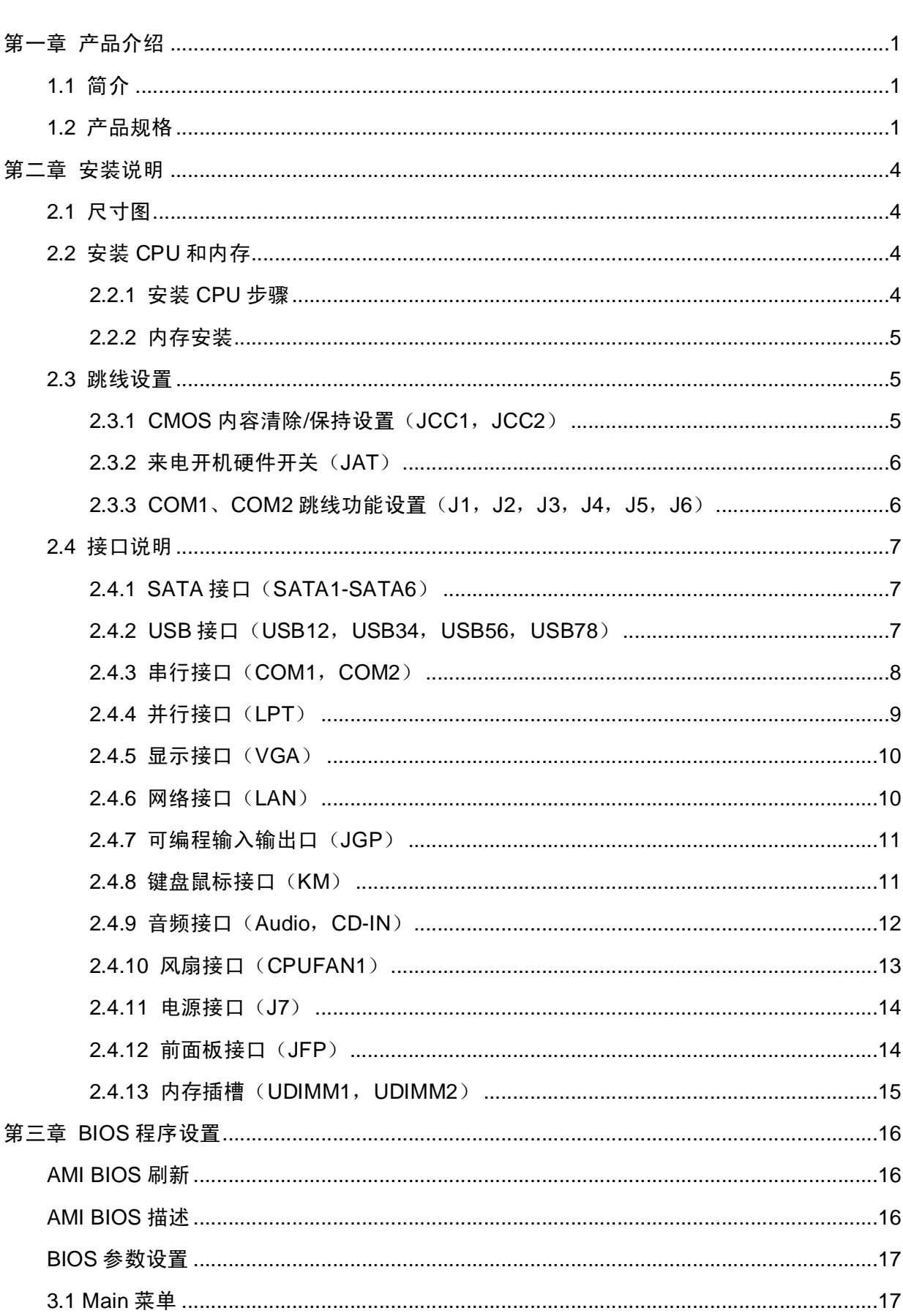

## 目录

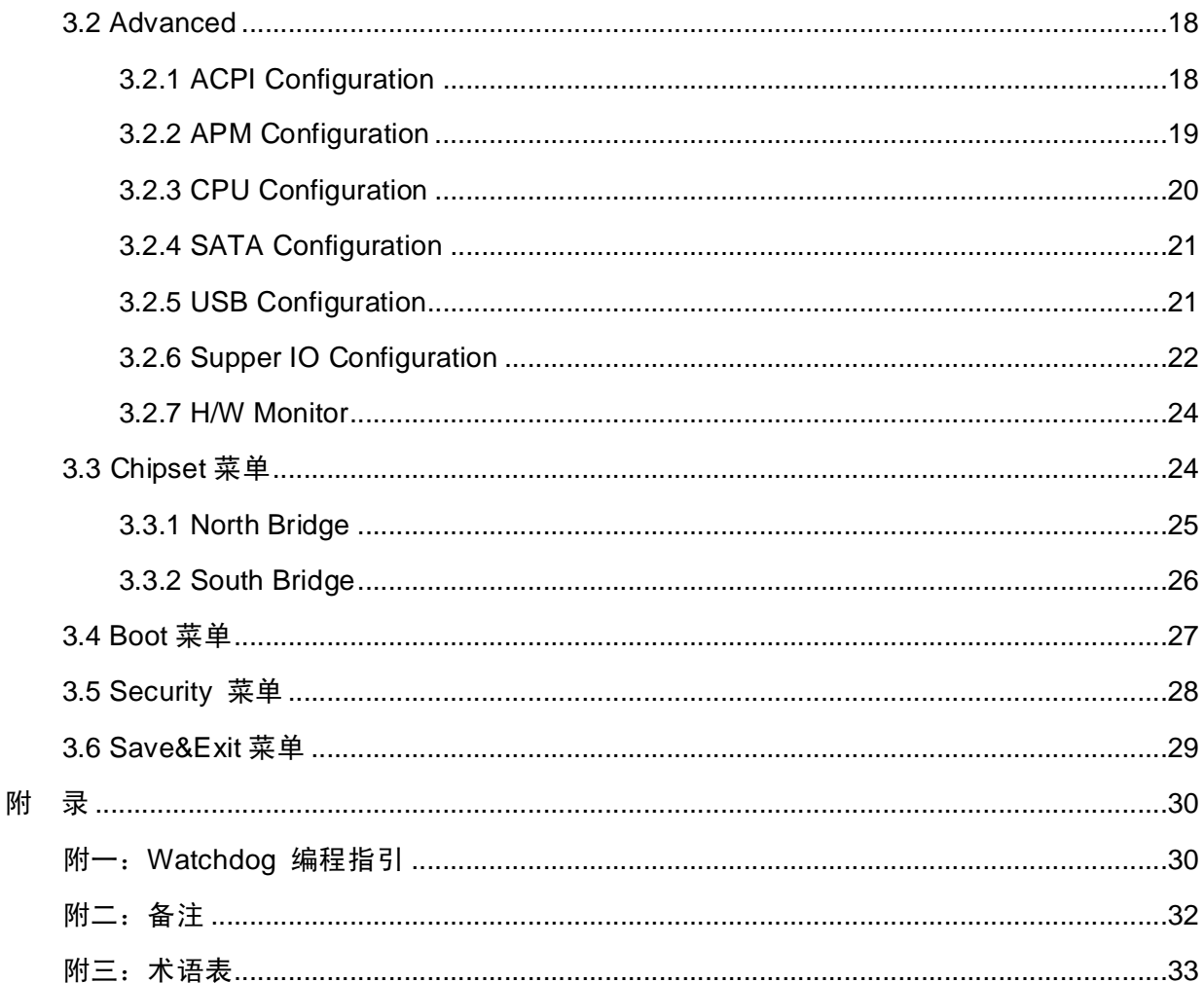

## **第一章 产品介绍**

#### **1.1 简介**

SHB-960 是一款符合 PICMG1.3 规范的全长 CPU 卡,基于 Intel Q67/77 芯片组,采用 Q67 芯片组支持 Intel Sandy Bridge 处理器,采用 Q77 芯片组支持 Intel Ivy Bridge 处理器。2 条 240Pin DIMM 插槽,Q67 支持 DDR3 1066/1333,Q77 支持到 DDR3 1066/1333/1600,内 存容量最大至 8GB。最多提供 12 个 USB 2.0 接口(其中 4 个通过底板扩展),6 个 SATA 接 口(SATA1、SATA2 支持 SATA3.0),2 个 COM 接口,1 个 LPT,2 个千兆以太网,高清音 频。而且该板还具有快速、抗干扰和强电磁兼容等特点。可广泛用于钢铁冶金、石油化工、机 电成套设备、医药食品、数控机床、工业炉窑等工业领域以及军工和科研设备中。

#### **1.2 产品规格**

#### **结构标准**

●PICMG1.3 规范的全长 CPU 卡

#### **尺寸**

●338mm×126mm(长×宽)

#### **处理器**

- ●Q67 芯片组支持 Intel Sandy Bridge 处理器
- ●Q77 芯片组支持 Intel IVY Bridge 处理器

●SOCKET:LGA1155

#### **芯片组**

- ●北桥 Intel Q67
- ●南桥 Intel Q77

#### **系统内存**

- **●2 条 240Pin 内存插槽, 不支持 ECC**
- ●Intel Sandy Bridge 支持双通道 DDR3 1066/1333 DIMM
- ●Intel IVY Bridged 支持双通道 DDR3 1066/1333/1600 DIMM
- ●单根最大支持 4GB, 内存容量最大可达 8GB

1

#### **存储**

●支持 6 个 SATA 2.0 接口,其中 SATA1 和 SATA2 支持 SATA 3.0 接口

#### **USB 接口**

- ●12个 USB 2.0 接口(其中 4 个扩展到底板输出)
- ●6 组 2×5 Pin USB 接口
- ●1 个标准的 PS/2 接口

#### **COM**

- ●提供 2 个串行接口
- ●COM1 和 COM2 都是 2×5 Pin 插针
- ●COM1 和 COM2 均支持 RS232/422/485 模式

#### **LPT**

●1 个 2×13 Pin 的并行接口

#### **显示**

- ●显示芯片:CPU 集成
- ●提供 1 个标准的 DB 15 VGA 显示接口,支持最大分辨率是 2048×1536

#### **LAN 功能**

- ●采用 Intel 82574L 芯片
- ●支持 10/100/1000Mbps 自适应网络
- ●提供 2 个 RJ-45 网络接口

#### **音频接口**

- ●采用 ALC887 芯片
- ●1 个 2×5Pin 插针, 提供 Line-in, Line-out, Mic-in 功能接口
- 提供 1 个 4Pin 的 CD-IN 接口

#### **I/0 功能**

- ●采用 Winbond W83627DHG-P I/O 芯片
- ●1 个单层接口,可转 PS/2 键盘和鼠标

●可编程输入输出接口

#### **扩展接口**

●可通过 PICMG1.3 底板扩展

#### **电源支持**

**●+12V+底板供电** 

#### **看门狗**

●255 级定时器溢出时,引起复位

#### **BIOS**

●32M bit SPI BIOS

#### **环境**

- ●工作温度:0-60℃
- ●工作湿度:5%-95%,无凝露
- ●储存温度:-40~+85℃
- ●储存湿度:5%-95%,无凝露

### **第二章 安装说明**

#### **2.1 尺寸图**

 下图为 SHB-960 的尺寸图。在安装设备的过程时,请对照此示意图并详细阅读下面的说 明。安装组件过程中必须小心,对于有些部件,如果安装不正确,它将不能正常工作。

**注意:操作时,请戴上防静电手套,因为静电有可能损坏部件。**

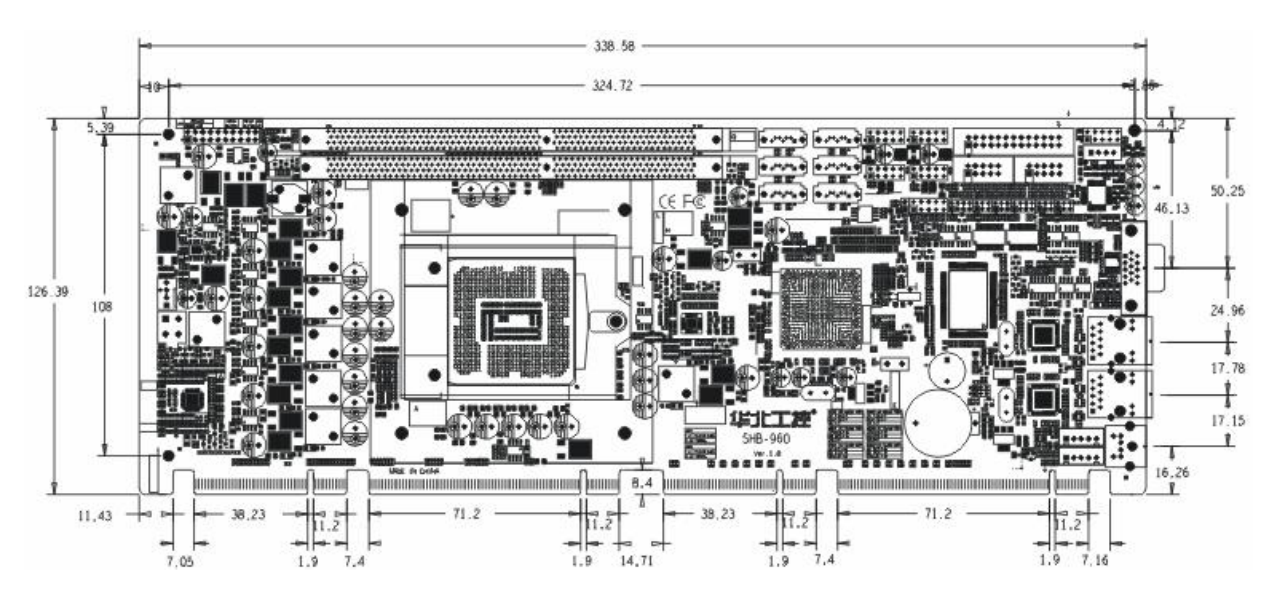

#### **2.2 安装 CPU 和内存**

 $\angle \Delta$  本主板关键元器件都是集成电路,而这些元件很容易因为遭受静电的影响而损坏。因 此,请在正式安装主板之前,请先做好以下的准备:

1.拿主板时手握板边,尽可能不触及元器件和插头插座的引脚。

2.接触集成电路元件(如 CPU、RAM 等)时,最好戴上防静电手环/手套。

3.在集成电路元件未安装前,需将元件放在防静电垫或防静电袋内。

4.在确认电源的开关处于断开位置后,再插上电源插头。

#### 2.2.1 安装 CPU 步骤

安装 CPU 请按以下步骤进行:

(1)将主板上 CPU 插座的盖子打开。

(2) 手握 CPU 两边, 将 CPU 的第一脚三角记号处对准 CPU 插座上的缺脚记号, 然后再 将 CPU 放入插槽。

 (3)检查 CPU 完全安装到位后将 CPU 插座的盖子盖上,注意力度适中,避免损害 CPU 座。

安装 CPU 散热风扇请按以下步骤进行:

- (1) 确保 CPU 风扇的散热片与 CPU 的平面接触良好,然后将风扇固定在主板上。
- (2)将风扇电源线接到主板的 CPUFAN 插座上。

2.2.2 内存安装

本主板配有 2 条 DIMM 插槽。安装内存条时请注意以下两点:

- 1、安装时,将内存条的缺口与插槽的缺口对齐后再用力插紧。
- 2、选择内存条时必须选择支持本主板规格的内存条。

#### **2.3 跳线设置**

2.3.1 CMOS 内容清除/保持设置 (JCC1, JCC2)

 CMOS 由板上钮扣电池供电。清 CMOS 会导致永久性消除以前的系统设置并将其设为原始 (出厂设置)系统设置。

- 其步骤: (1) 关闭计算机, 断开电源;
	- (2) 使用跳线帽短接 JCC 管脚 1 和 2 短接 5~6 秒, 然后还原为 2-3;
	- (3)启动计算机,启动时按 Del 键进入 BIOS 设置,重载最优缺省值;
	- (4)保存并退出设置。

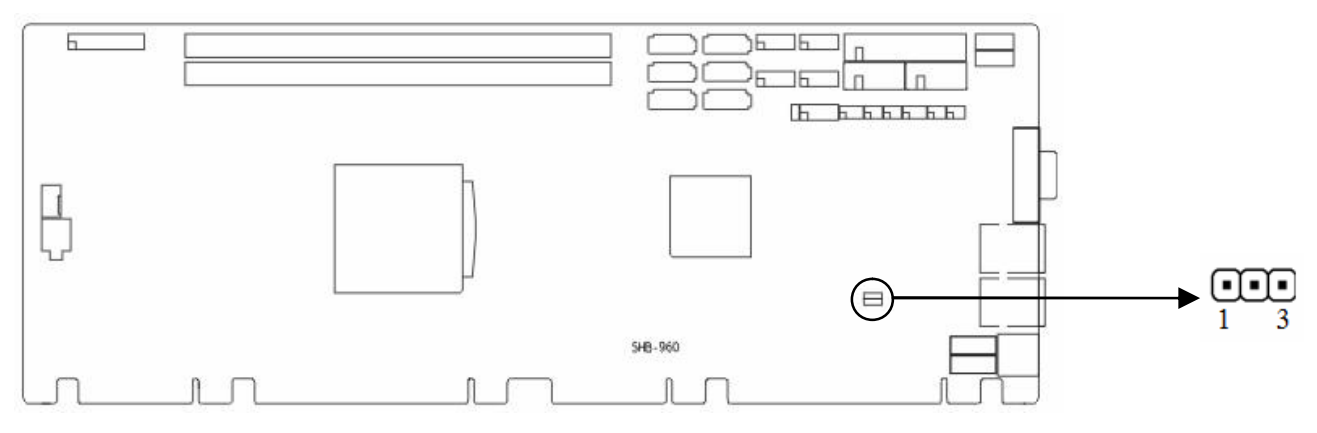

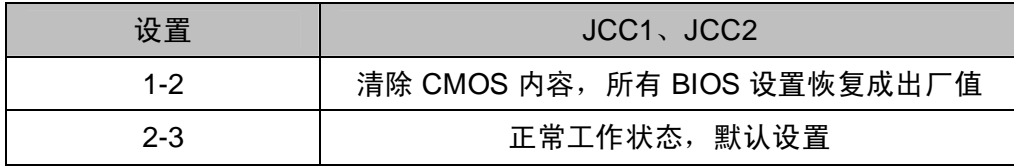

 $\bigwedge$ 请不要在计算机带电时清除 CMOS,以免损坏主板!

2.3.2 来电开机硬件开关 (JAT)

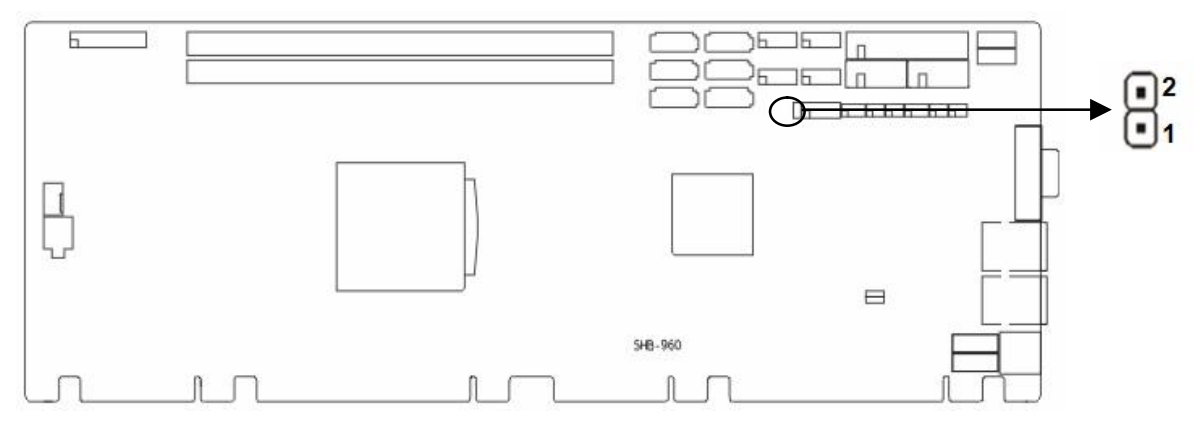

2.3.3 COM1、COM2 跳线功能设置(J1, J2, J3, J4, J5, J6)

J4,J5,J6 跳线用来设置 COM1 的传输模式,COM1 支持 RS232/422/485 三种传输模 式,您可以根据您自身的需求来选择设置,默认传输模式为 RS232。J1, J2, J3 跳线用来设置 COM2 的传输模式, COM2 支持 RS232/422/485 三种传输模式, 您可以根据您自身的需求来选 择设置,默认传输模式为 RS232。

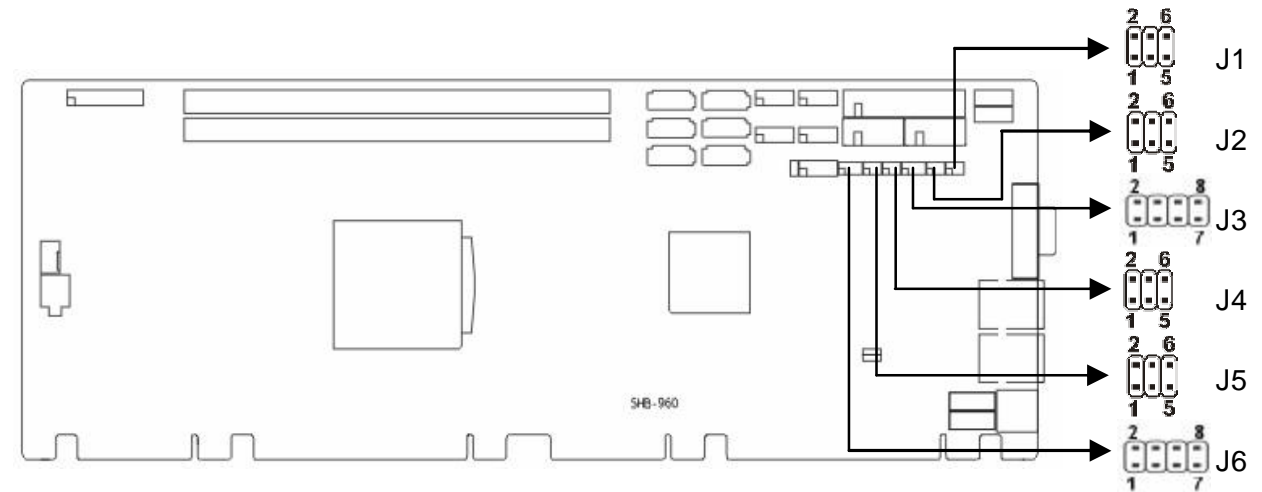

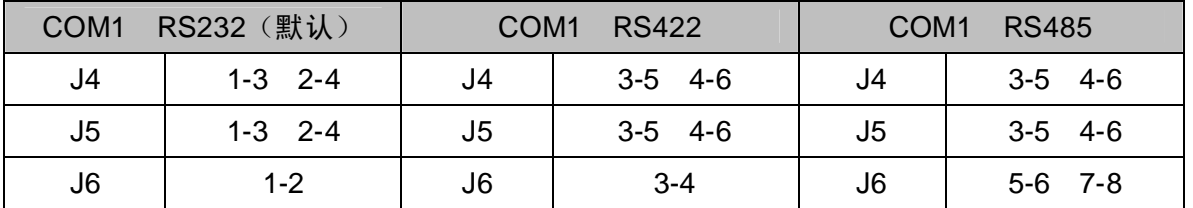

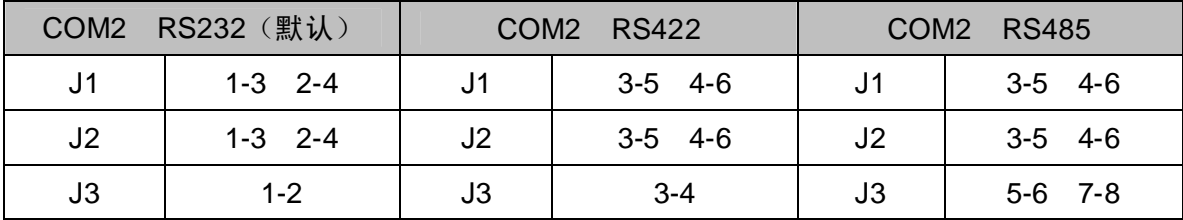

#### **2.4 接口说明**

2.4.1 SATA 接口(SATA1-SATA6)

提供 6个 SATA 2.0 接口, 其中 SATA1-SATA2 支持 SATA 3.0 接口。

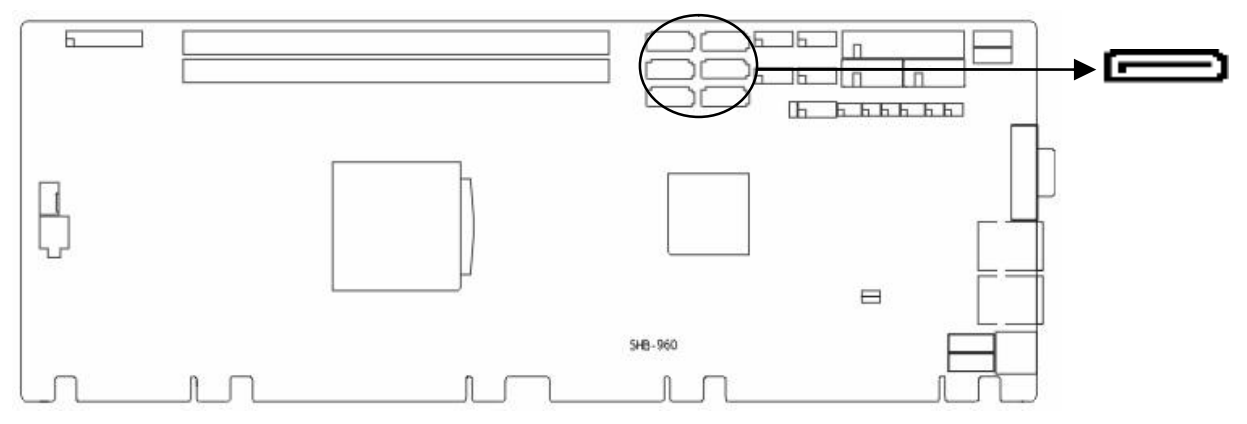

SATA1-SATA6:

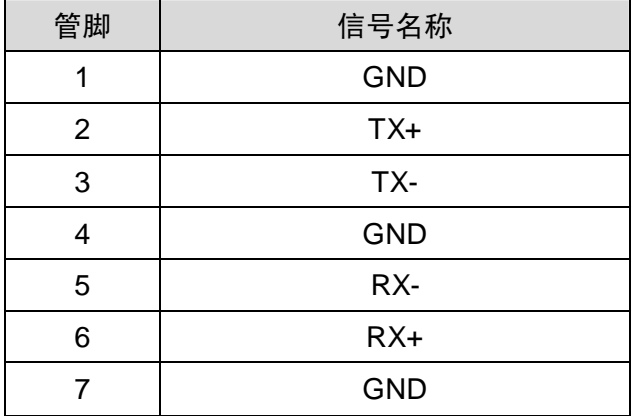

2.4.2 USB 接口 (USB12, USB34, USB56, USB78)

提供 4组 2×5 Pin 的 USB 2.0 接口, 需要使用转换电缆将 2×5 Pin 插针 USB 信号接到标 准 USB 插座, 可转接 8 个标准的 USB 插座。

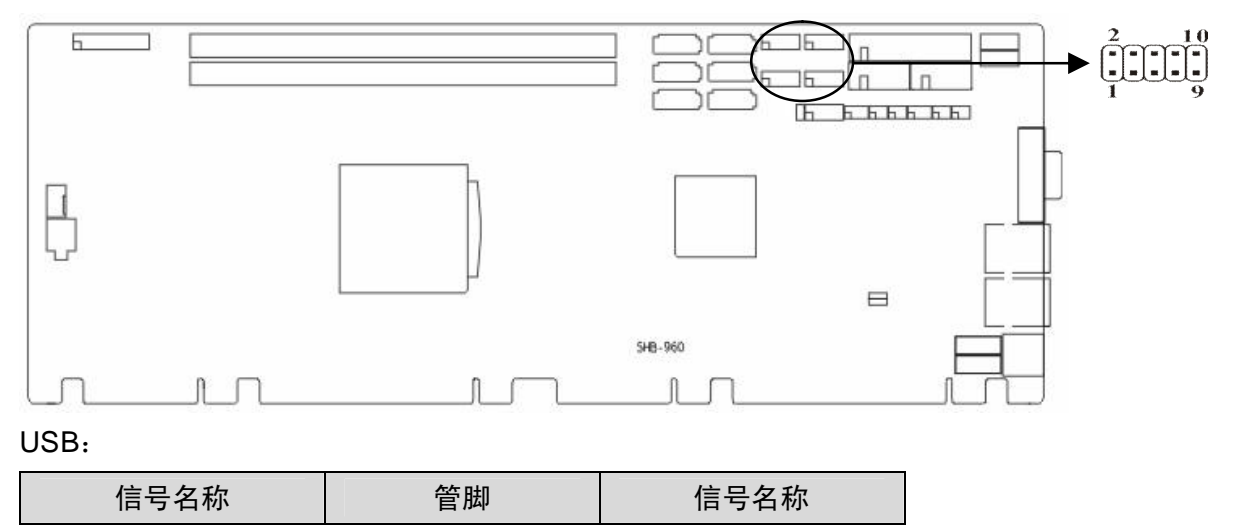

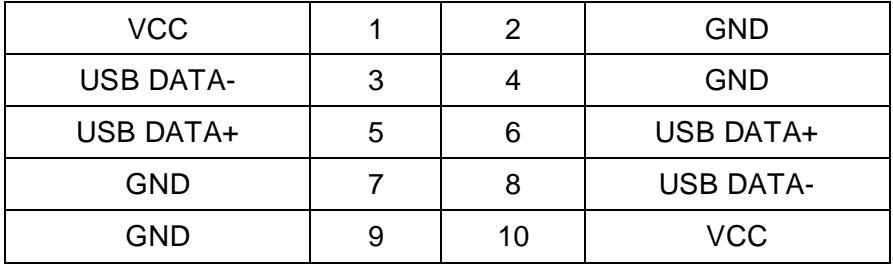

#### 2.4.3 串行接口 (COM1, COM2)

提供 2 组 2×5Pin 串行通讯接口: COM1、COM2 均需要用转换电缆(IDC10 转 DB9)固 定到机箱上才能与外部设备连接,您可以在 BIOS 设置选项中开启或关闭串口,并能够选择其 中断 IRQ 和 I/O 地址。

COM1、COM2 均支持 RS232/RS422/RS485 传输模式,用户可以通过设置跳线来选择 COM1、COM2 的传输模式,详细设置参阅第二章 2.3.3 小节"COM1、COM2 跳线功能设 置"。

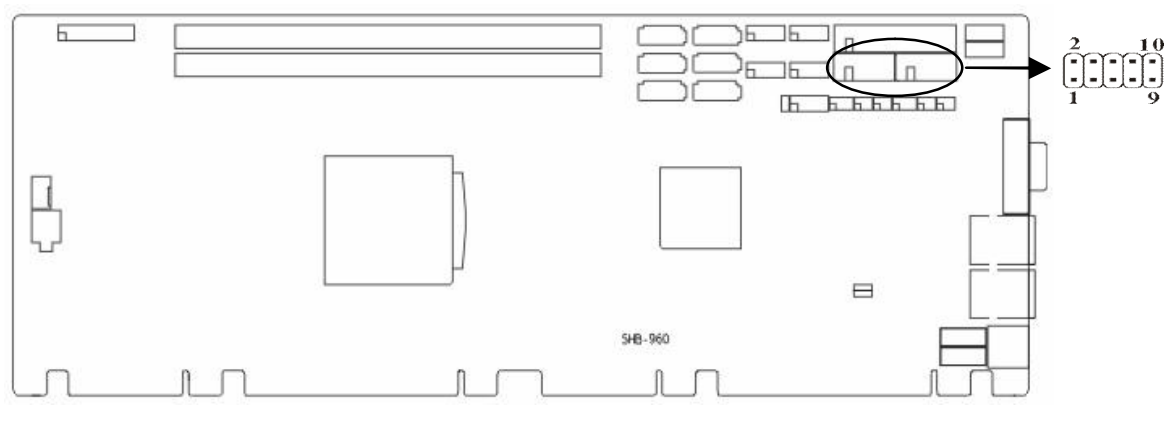

COM1、COM2:

| 信号名称       | 管脚 |    | 信号名称       |
|------------|----|----|------------|
| <b>DCD</b> |    | ာ  | <b>DSR</b> |
| <b>SIN</b> | 3  |    | <b>RTS</b> |
| SOUT       | 5  | 6  | <b>CTS</b> |
| <b>DTR</b> |    | 8  | RI         |
| <b>GND</b> |    | 10 | <b>GND</b> |

当 COM1、COM2 设置为 RS232/RS422/RS485 时,其管脚定义如下:

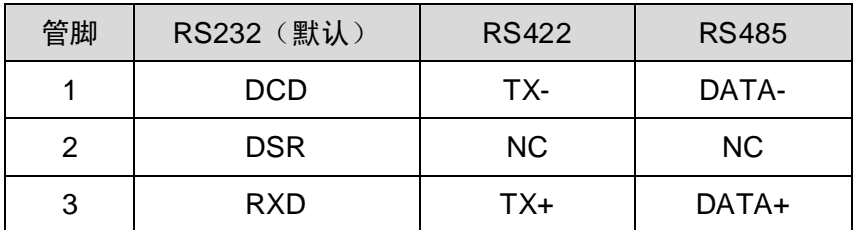

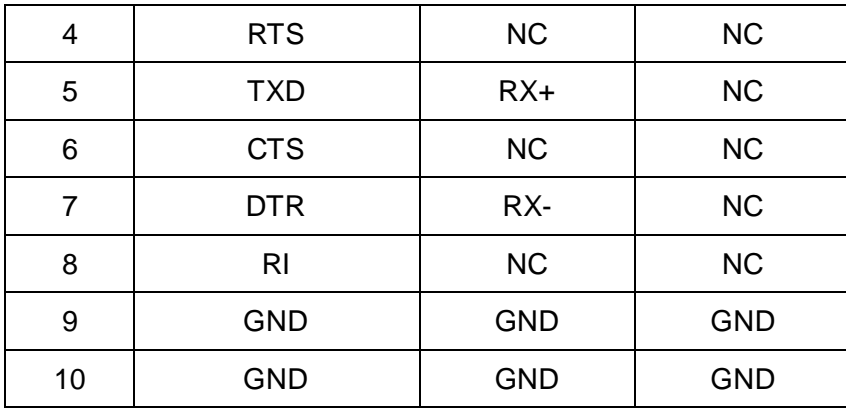

### 2.4.4 并行接口(LPT)

板上提供 1 个 2×13 Pin 并行接口, 可根据需要来连接并行接口外设。

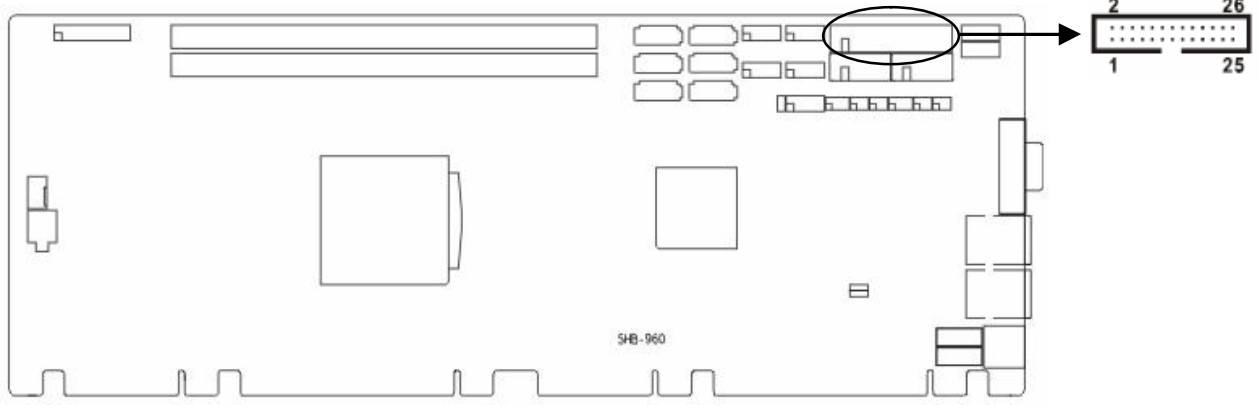

LPT:

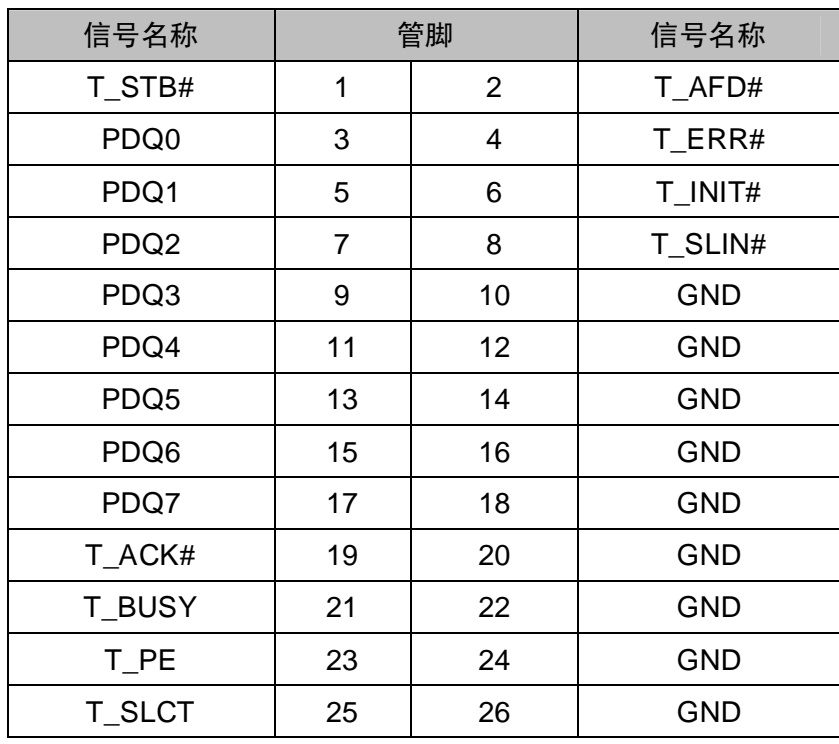

#### 2.4.5 显示接口(VGA)

板上提供 1 个标准的 DB15 VGA 接口。

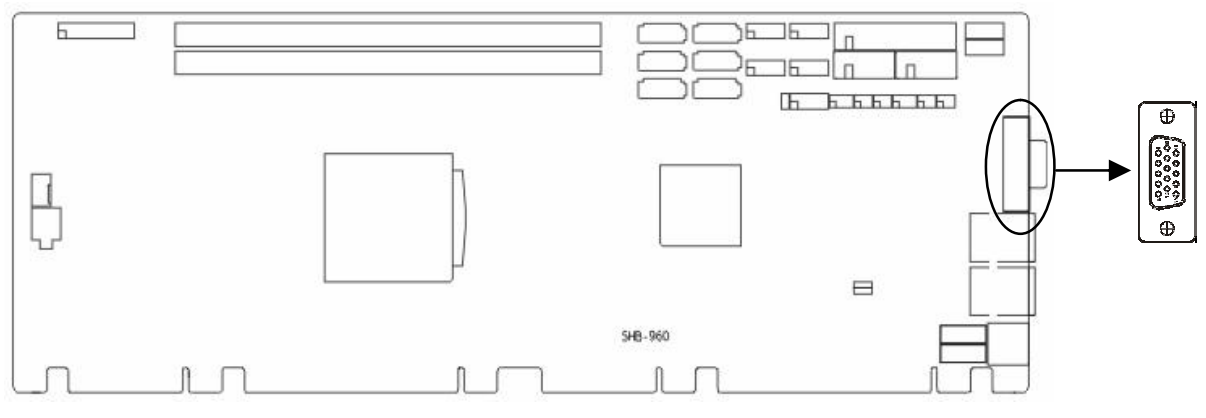

VGA:

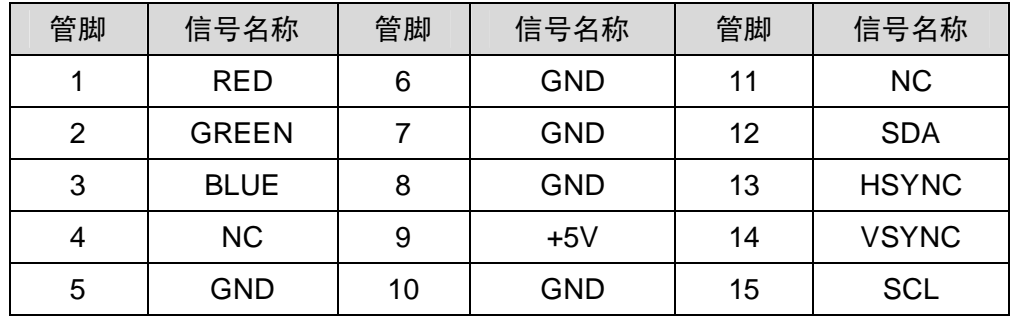

#### 2.4.6 网络接口(LAN)

板上提供 2 个 RJ-45 以太网接口,接口两边各有 1 个发光二极管:黄色的灯表示数据传输 状态, 绿色的表示网络连接状态。

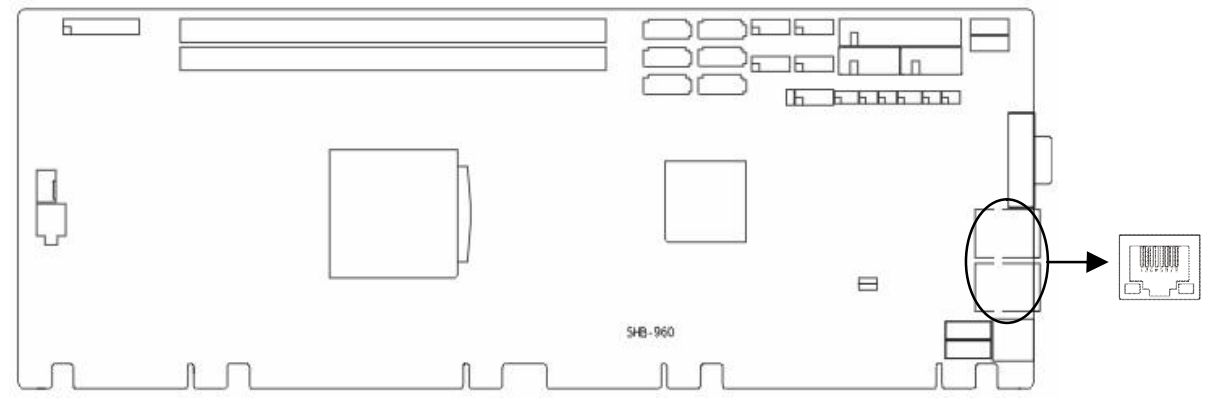

RJ45 LED:

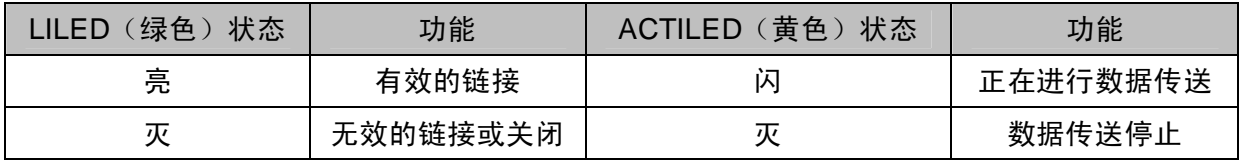

#### 2.4.7 可编程输入输出口 (JGP)

板上提供 1 个 2×5Pin 的可编程输入输出接口。

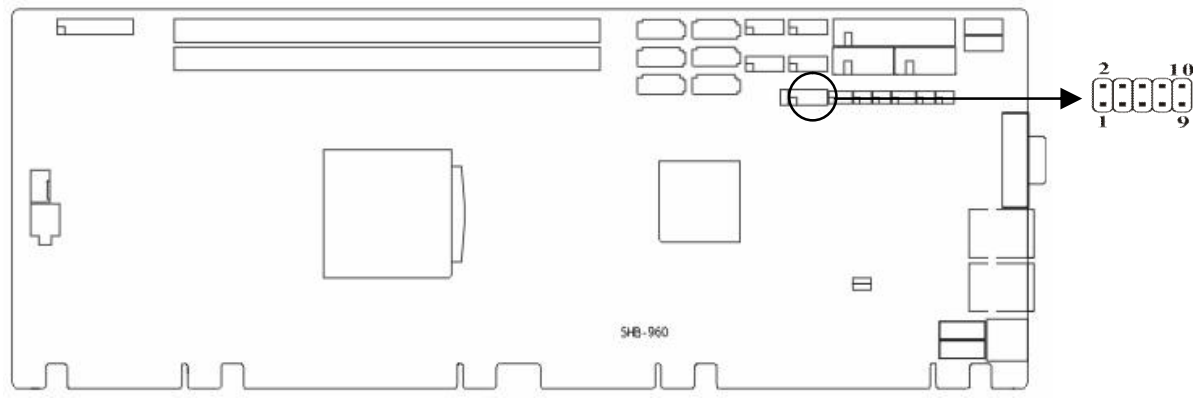

JGP:

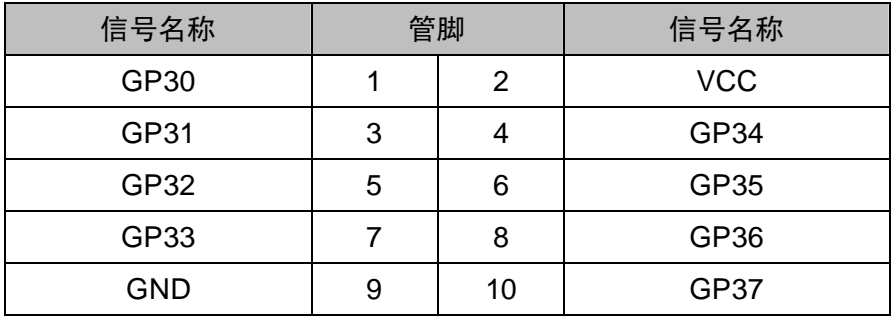

#### 2.4.8 键盘鼠标接口 (KM)

KB/MS 是一个键盘和鼠标合用的 6Pin mini 插座,使用时需要用 1 转 2 PS/2 键盘鼠标电缆 才能同时连接键盘和鼠标。同时板上还提供 1 个 5Pin 的键盘接口和 1 个 5Pin 的鼠标接口, 也 需要使用专用的转接线转接为标准的键盘或鼠标接口才能使用。

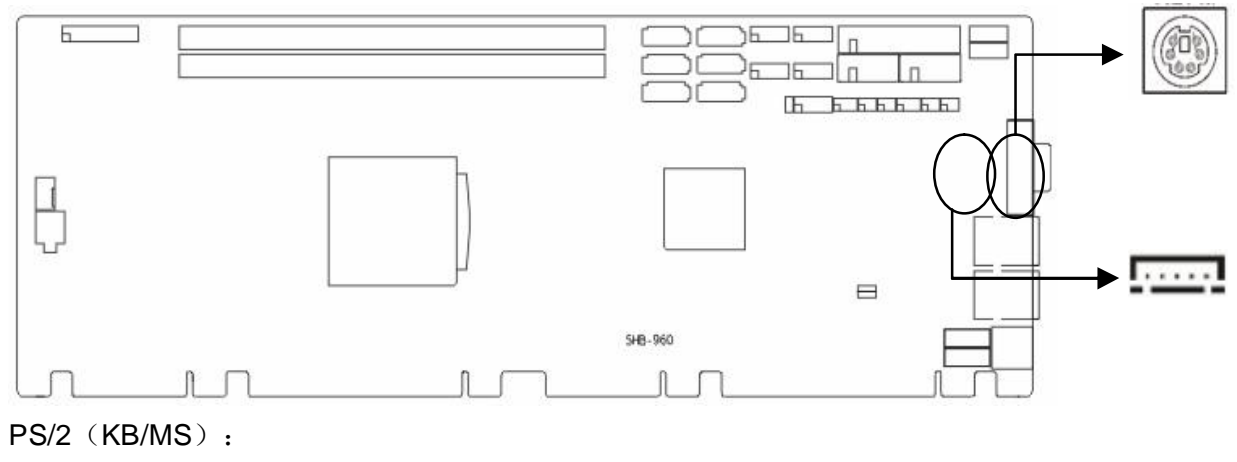

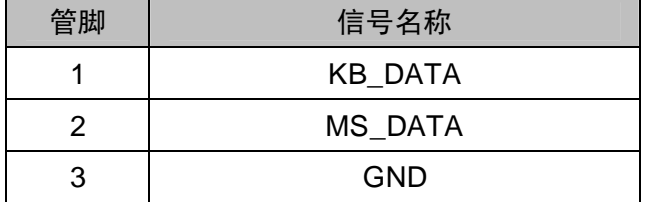

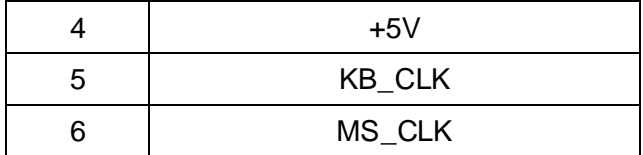

KB1:

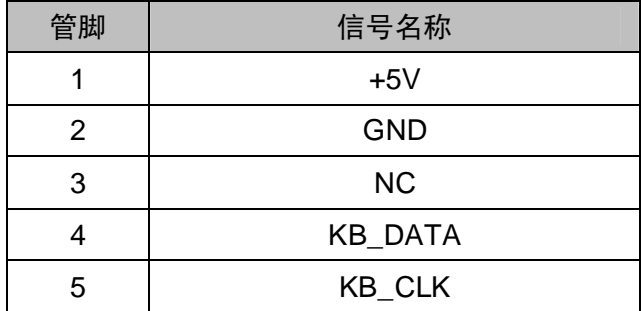

MS1:

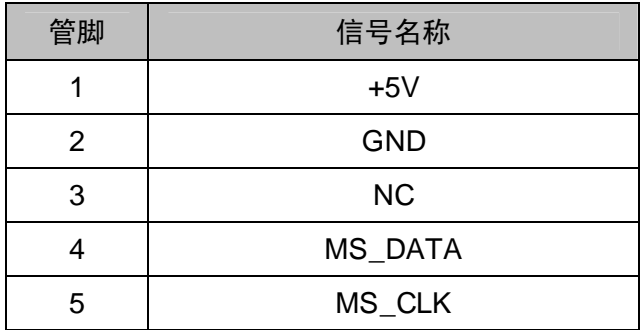

#### 2.4.9 音频接口 (Audio, CD-IN)

内置 Audio 扩展插针, 1 个 2×5Pin 插针, 提供 1 路 Line-in, 1 路 Line-out, 1 路 Mic-in 另外还提供 1 个 CD-IN 接口。

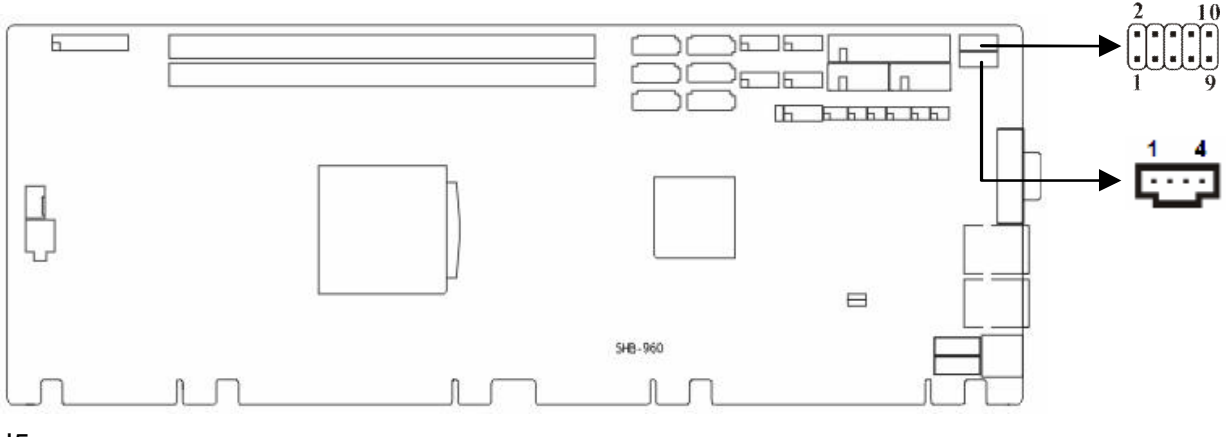

J5:

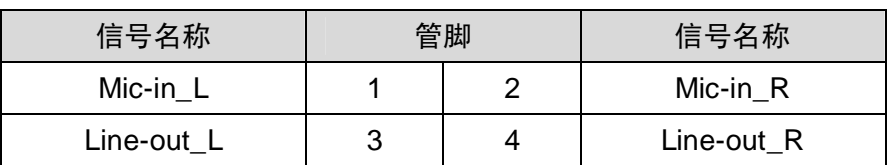

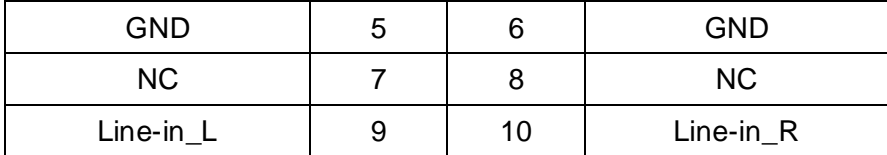

CD-IN:

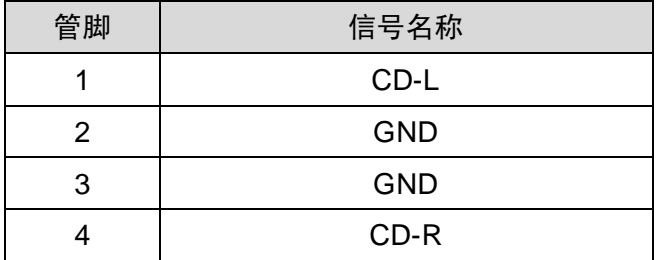

#### 2.4.10 风扇接口(CPUFAN1)

板上提供一个 4Pin 的 CPUFAN, 使用风扇时要注意以下两点:

- (1)风扇电流不大于 350 毫安(4.2 瓦,12 伏特)。
- (2)请确认风扇接线和本插座的接线相符。

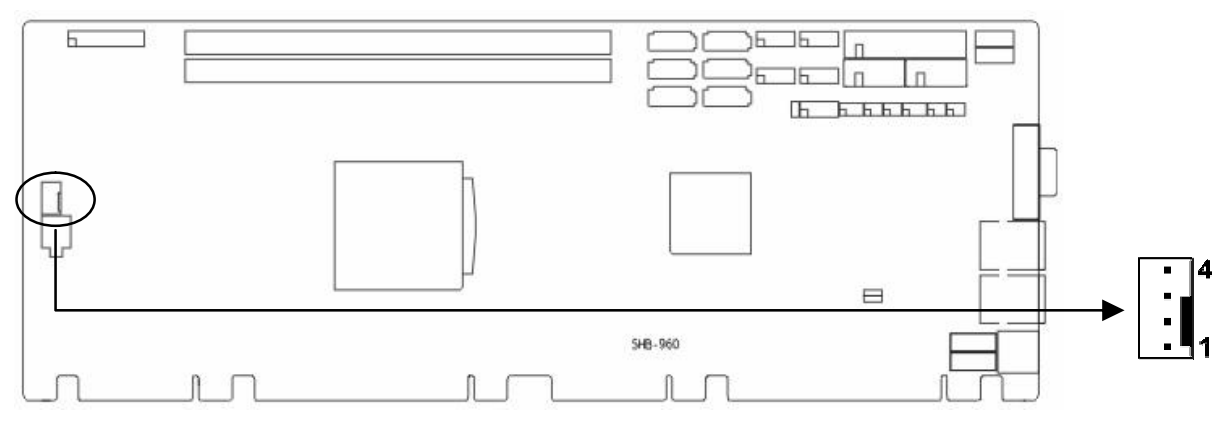

CPUFAN:

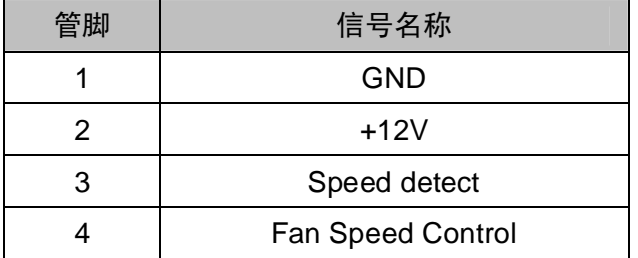

#### 2.4.11 电源接口 (J7)

J7 提供+12V 电源, 给 CPU 供电。

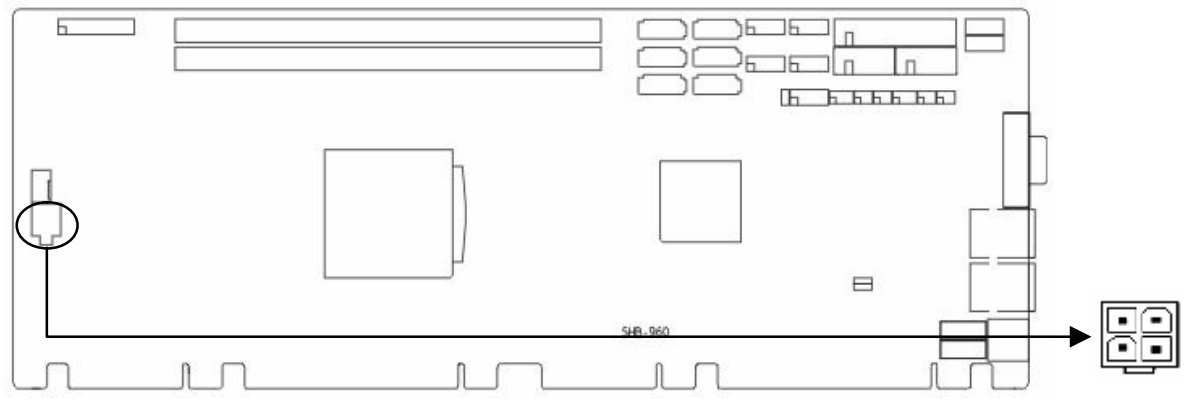

#### J7:

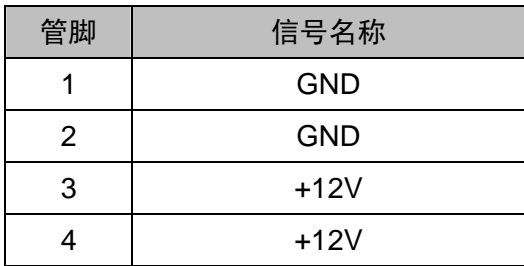

#### 2.4.12 前面板接口 (JFP)

JFP 用于连接至机箱前面板上所设的功能按钮和指示灯。

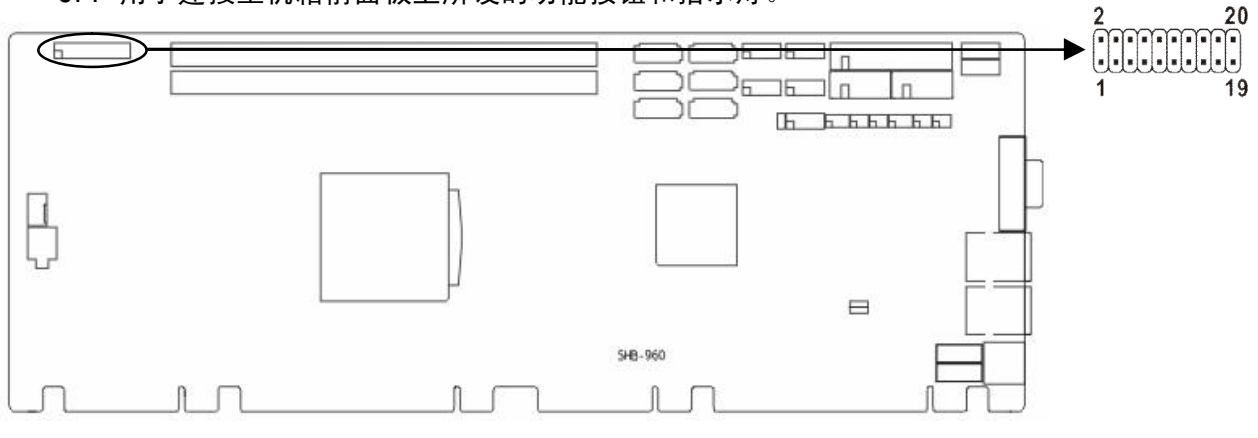

#### JFP:

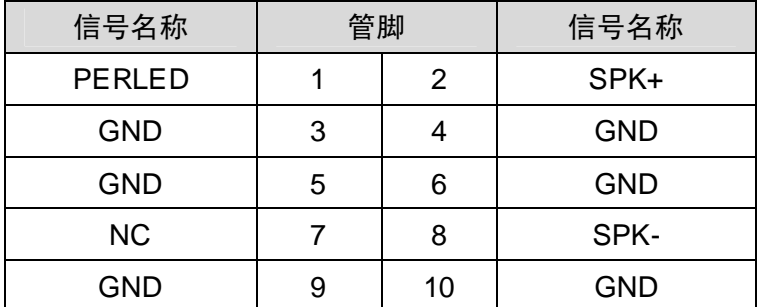

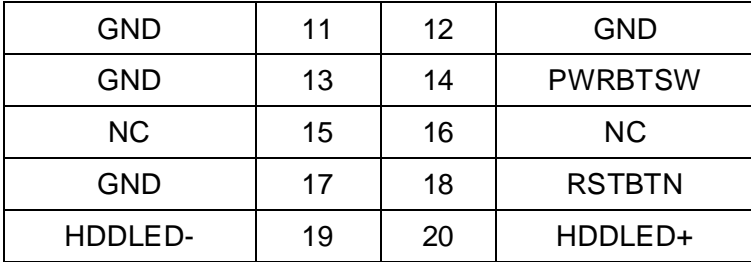

请按照下表来进行连接,注意正负极,如果连接错误,有些功能将无法正常工作。

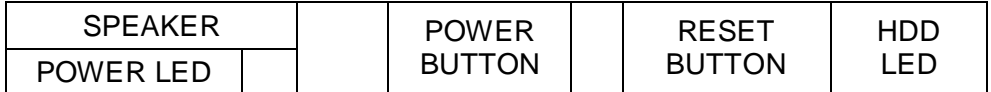

(1)系统电源指示灯接针(第 1、3 针 POWLED)

将系统的电源指示灯的连接电缆线接到这个接针上(第 1 针为 LED 的正极),当系统接通 电源时,电源指示灯亮;当系统断电后,电源指示灯灭。

(2)蜂鸣器接针(第 2、8 针 SPEAKER)

外接扬声器接针。

(3)ATX 电源开关控制接针(第 13、14 针 POWER BUTTON) 这两个引脚连接到机箱面板上的弹跳开关,可用来接通或断开 ATX 电源。

(4)复位按钮接针(第 17、18 针 RESET BUTTON)

将机箱面板上复位(RESET)按钮连接电缆接到这个接针上。当系统发生故障不能继续正 常工作时,复位可以使系统重新开始工作,不必开关电源,从而可以延长系统寿命。

(5)HDD 设备状态指示灯接针(第 19、20 针 HDD LED)

通常在机壳面板上有 1 个 HDD 设备运行状态指示灯,当硬盘在进行读写操作时,指示灯便 会闪烁,表示硬盘正在运行中。将机箱面板上硬盘指示灯连接电缆接到这个接针上(第 19 针为 LED 的负极)。

2.4.13 内存插槽 (UDIMM1, UDIMM2)

板上配备 2 条 240Pin 内存插槽, 不支持 ECC, Q67 芯片组支持双通道 DDR3 1066/1333 DIMM。Q77 芯片组支持双通道 DDR3 1066/1333/1600 DIMM。单根最大支持 4GB,内存容量 最大可达 8GB。

15

## **第三章 BIOS 程序设置**

#### **AMI BIOS 刷新**

BIOS 提供对硬件资源的底层驱动,是联系硬件和操作系统的桥梁。现在硬件和各种应用软 件不断更新,当您的系统遇到问题时,例如系统不支持最新公布的 CPU 时,就需要升级您的 BIOS 了。

FPT.EXE 是主板上装载 BIOS 资料的 FLASH IC 的读写程序,须要在 DOS 环境下操作。 请用一张系统启动盘启动系统进入纯 DOS 环境,然后使用 FPT.EXE 程序把您用来升级的 BIOS 资料(例如是 XXXX.ROM)写入到 FLASH IC 里。当搭配 1.3 规范底板时,如果底板上 用 PCIe ×1 插糟时, 请选用 N960T101 BIOS。如果底板上用 PCIe ×4 插糟时, 请选用 N960I401 BIOS。由于本公司不断研发更新 BIOS 设置程序,有可能跟您目前所使用的 BIOS 地 址不完全相同。具体使用哪种 BIOS 地址,请咨询华北工控技术支持。

具体操作指令为:

A:\ FPT /F N960T101.rom

如果您需要在指令后面加其他参数,请在上述指令后加:空格/?

例如:FPT /F N960I102.rom

#### **注意:**

1.升级 BIOS 只在遇到问题,必要的时候进行。

2. 升级BIOS请使用我们驱动光盘内所附的BIOS读写程序,或者在相关网站下载更新版本 的程序。

3.在升级过程中不要关闭电源或重新启动系统,这样您的BIOS资料将被损坏,系统也可 能不能启动。

4.BIOS升级完成后重新启动系统,按Delete或Del进入BIOS SETUP优化BIOS,按F10保 存退出。

5.为防止意外发生,请您先备份当前的BIOS资料。

#### **AMI BIOS 描述**

开机时,BIOS 会对主板上的硬件进行自我诊断,设定硬件顺序参数等工作,最后才会将系 统控制权交给操作系统。BIOS 是硬件和软件的沟通桥梁,如何正确的设定 BIOS 参数对系统是 否稳定的工作及系统是否工作在最佳状态至关重要。

16

#### **BIOS 参数设置**

 电脑开机,在完成自我诊断后,屏幕上会显示出如下信息:Del->SETUP,此时您点击一下 Del 键, 则 BIOS 在完成 IDE 等设备的侦测后会自动转入 SETUP 设置画面。

1、打开系统电源或重新启动系统,显示器屏幕将出现自我测试的信息;

2、当屏幕中间出现"Press <Del> to enter setup"提示时,按下<Del>键, 就可以进入 BIOS 设定程序。

3、以方向键移动至你要修改的选项,按下<Enter>键即可进入该选项的子画面;

4、使用方向键及<Enter>键即可修改所选项目的值,按回车键选择 BIOS 选项并修改。

5、任何时候按下<Esc>键即可回到上一画面。

**注意!**BIOS 的设置直接影响到电脑的性能,设置错误的数值将造成电脑的损坏,甚至不 能开机,请使用 BIOS 默认设置来恢复系统正常运行。由于本公司不断研发更新 BIOS 设置程 序,以下的画面仅供您参考,有可能跟您目前所使用的 BIOS 设置程序不完全相同。

#### **3.1 Main 菜单**

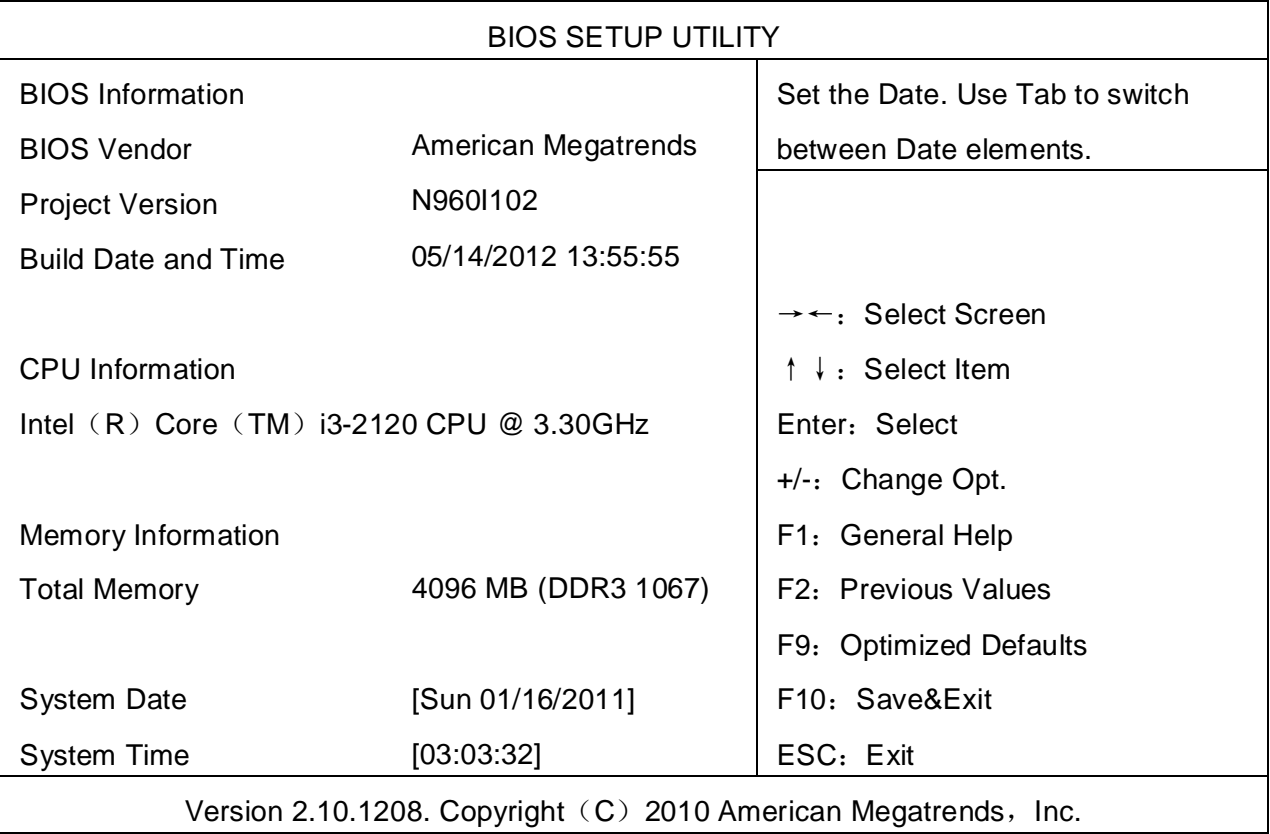

#### **System Date**

选择此选项,设置目前的日期。以月/日/年的格式来表示。其设置范围是:Month/月(Jan.- Dec.), Date/日(01-31), Year/年(最大至 2099), Week/星期(Mon.~Sun.)。

#### **System Time**

选择此选项,设置目前的时间。以时/分/秒的格式来表示。其设置范围是: Hour/时 (00-23), Minute/分 (00-59), Second/秒 (00-59)。

#### **3.2 Advanced**

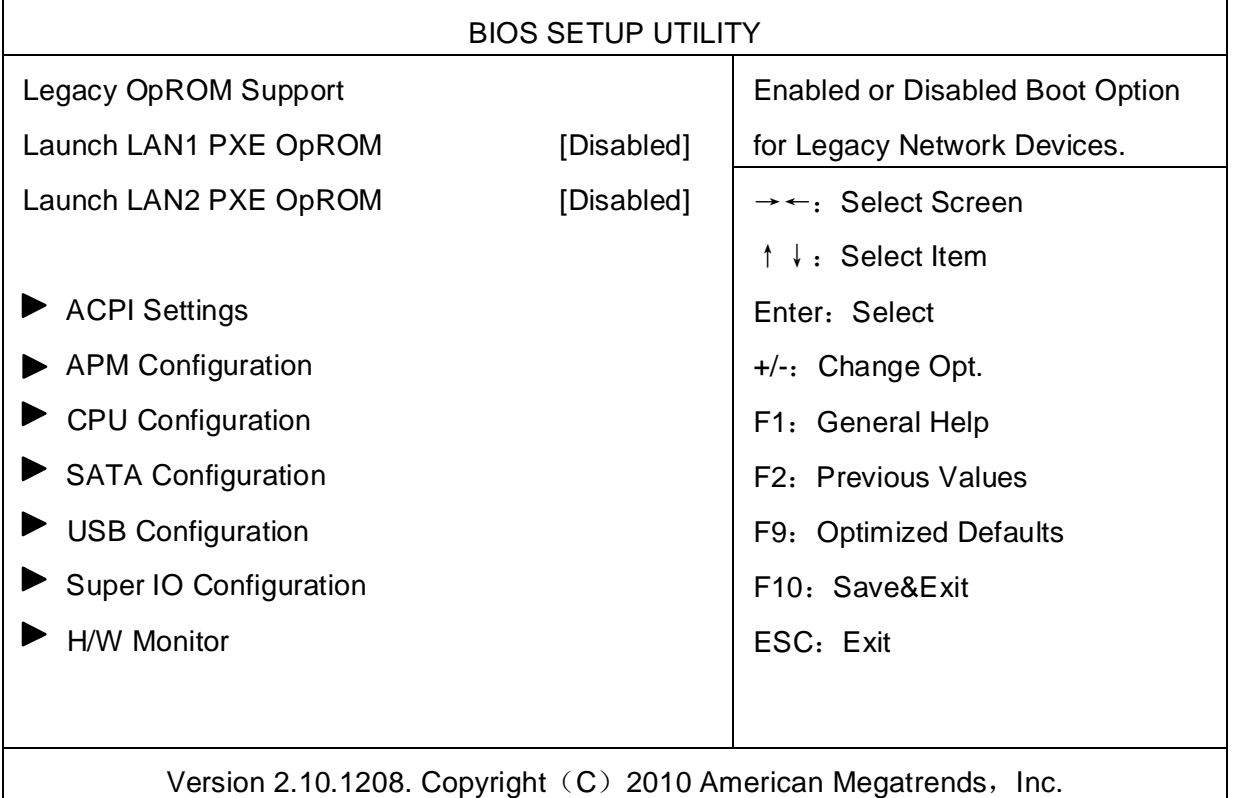

#### **Launch LAN1/LAN2 PXE OpROM**

此项用来设置是否加载板载网卡启动代码,设置值有[Enabled][Disabled]。

#### 3.2.1 ACPI Configuration

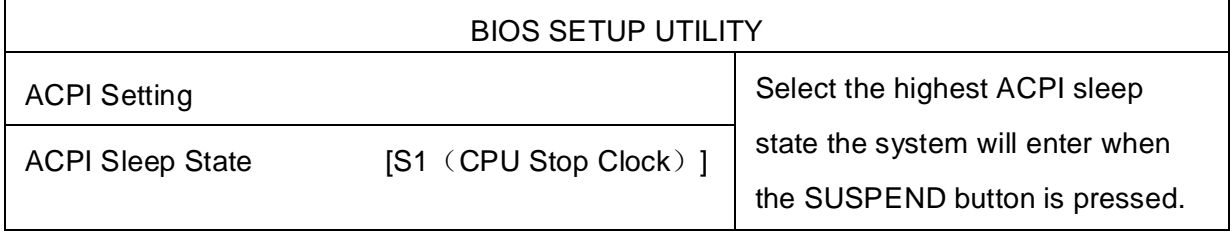

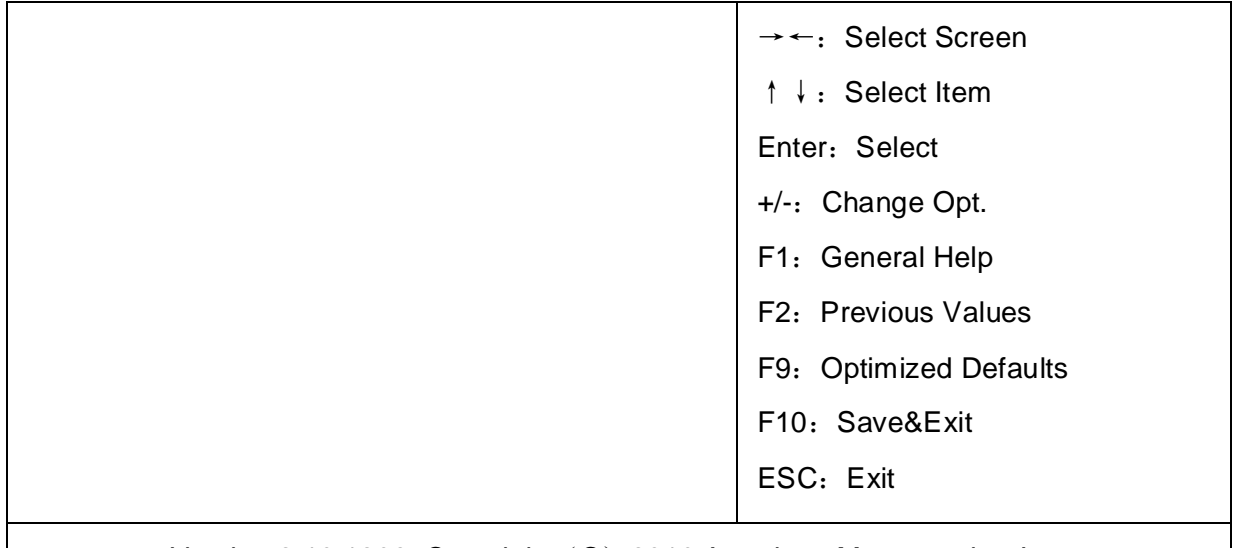

Version 2.10.1208. Copyright (C) 2010 American Megatrends, Inc.

#### **ACPI Sleep State**

 此项是用来选择系统休眠时进入的省电模式,模式不一样,则系统功耗程度也不一样。S1 (POS): CPU 停止工作, 其他设备仍然正常供电; S3 (STR): 挂起到内存。

#### 3.2.2 APM Configuration

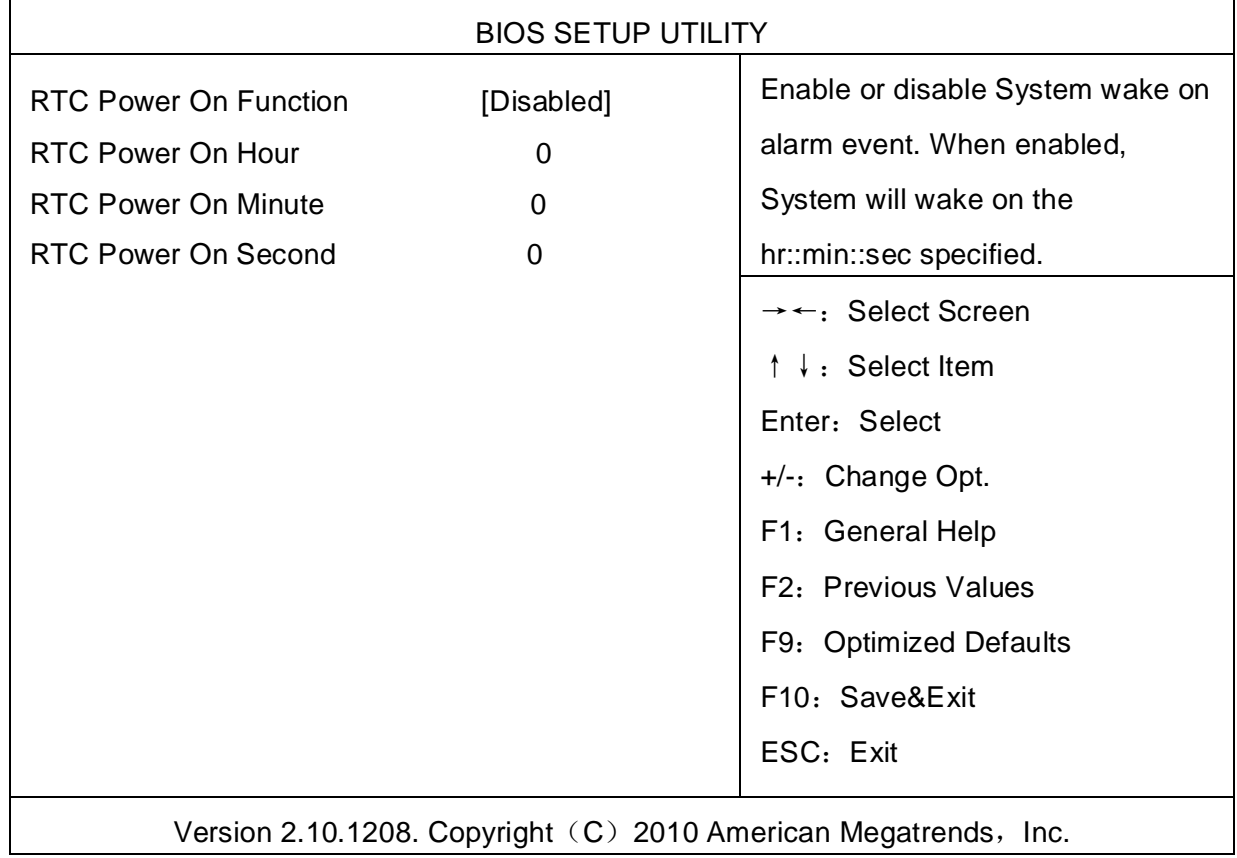

**RTC Power On Function** 

此项用于设定是否定时开机,设置值有[Enabled] [Disabled],当此选项设置为 Enabled 时,会出现下面 3 个选项, 设定具体的唤醒时间和日期; 默认设置为[Disabled]。

#### 3.2.3 CPU Configuration

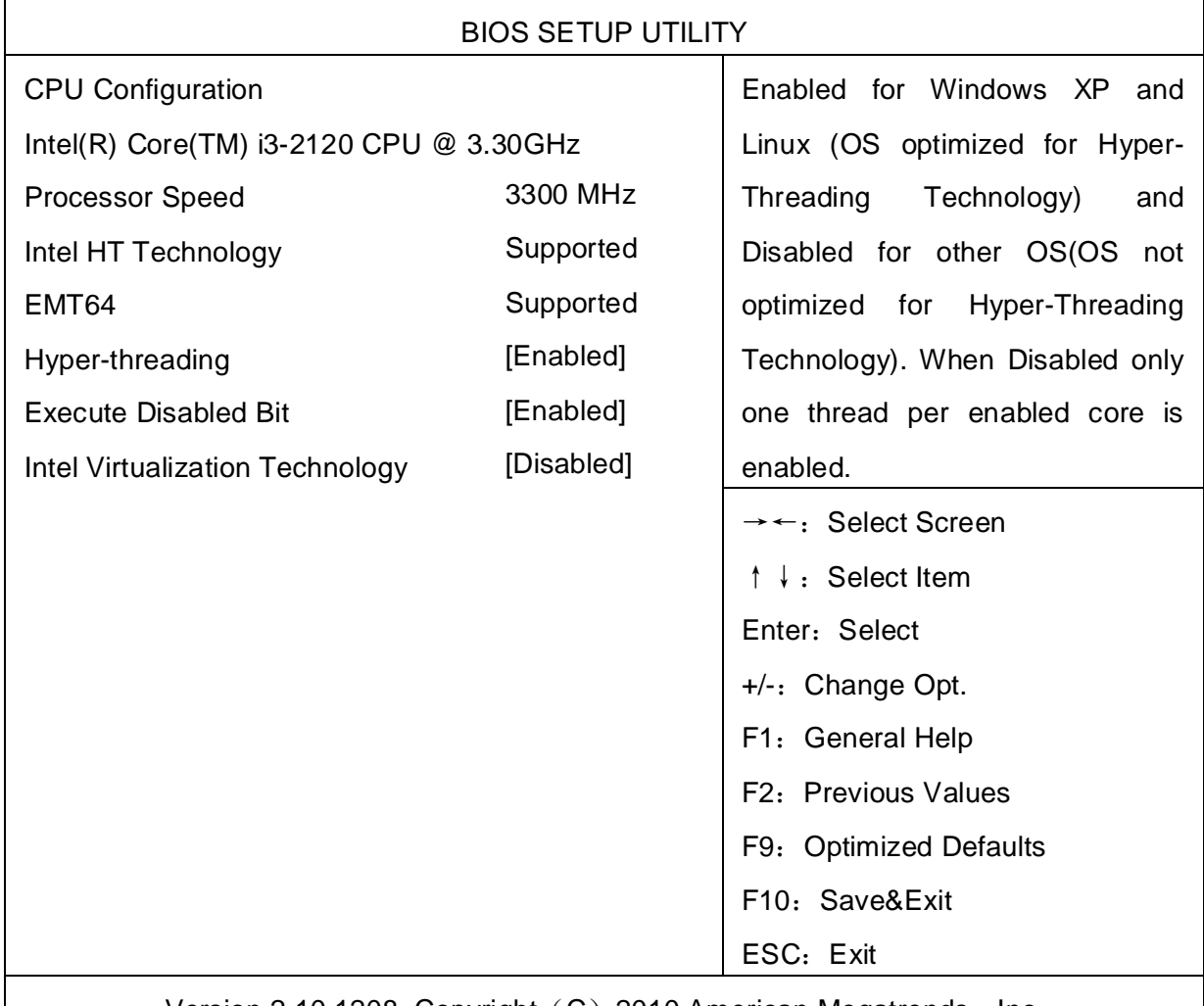

Version 2.10.1208. Copyright (C) 2010 American Megatrends, Inc.

#### **Hyper-threading**

设置是否使用 CPU 的超线程技术,设置值有[Enabled][Disabled]。

#### **Execute Disable Bit**

"Execute Disable Bit"是 Intel 在新一代 CPU 中引入的一项硬件特性,它能帮助 CPU 在 某些基于缓冲区溢出的恶意攻击下,实现自我保护,从而避免诸如"冲击波"之类病毒的恶意 攻击。设置值有[Enabled][Disabled]。

#### **Intel Virtualization Technology**

Intel Virtualization Technology, 是 Intel 公司的 CPU 中采用的系统假想化技术。它使得在 1 台 PC 能够运行复数个 OS,VT 技术即将在各种类型的处理器(包括双核心处理器)上起到 非常重要的作用,这种技术使得处理器具有 and/or 虚拟化技术,使用 Vanderpool Technology 技术,我们可以在同一台机器上同时运行两个操作系统。其中一个处理器运行一个操作系统, 另一个处理器运行另一个操作系统。设置值有[Enabled][Disabled]。

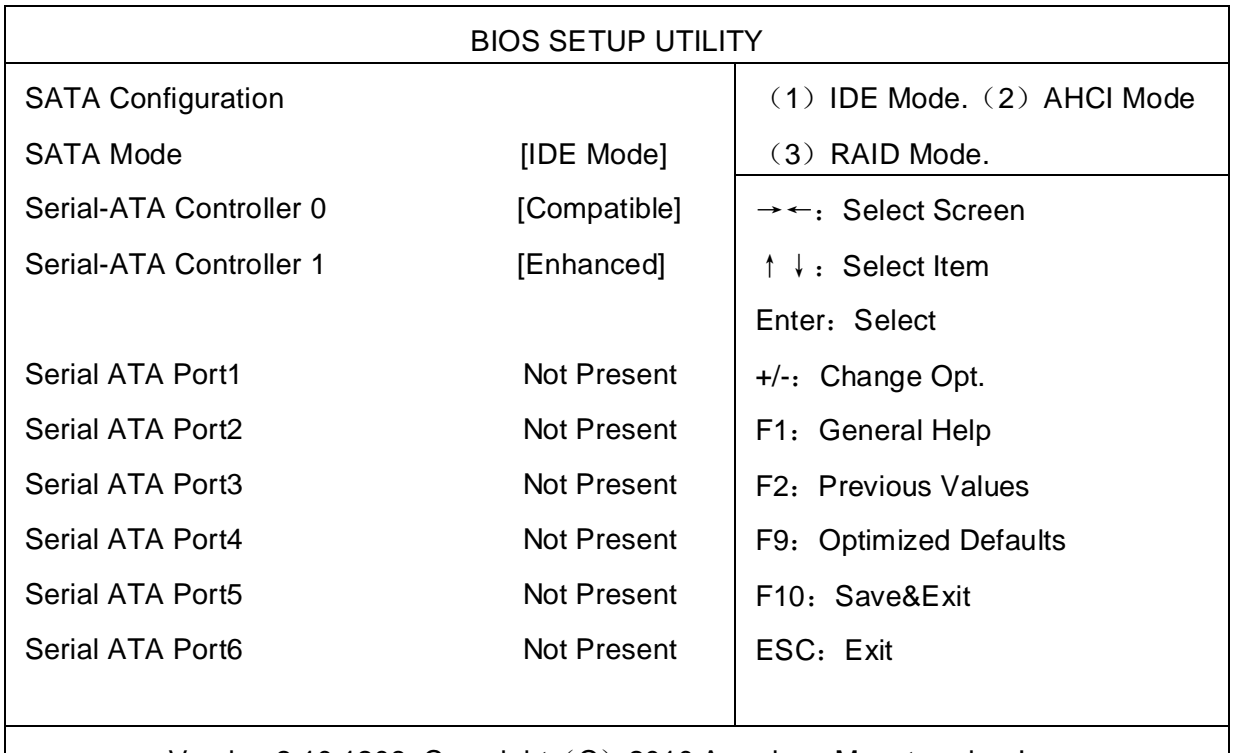

#### 3.2.4 SATA Configuration

Version 2.10.1208. Copyright (C) 2010 American Megatrends, Inc.

#### **SATA Mode Selection**

此项是用来设置 SATA 配置模式,设置值有[IDE][AHCI][RAID]。

#### **SATA Controller Speed**

此项是用来设置 SATA 控制速度, 设置值有[SATA 2.0] [SATA 3.0]。

#### 3.2.5 USB Configuration

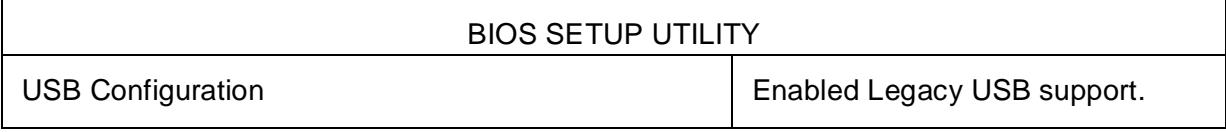

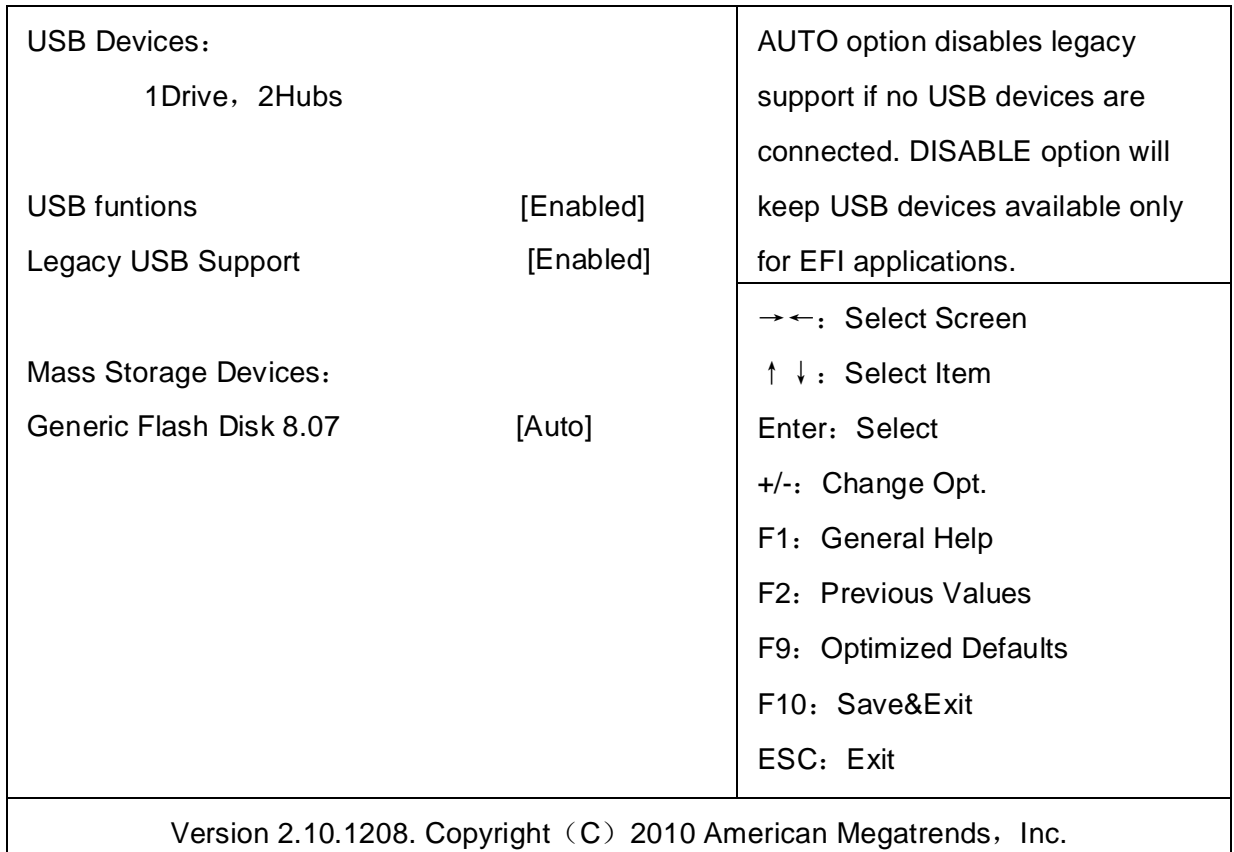

Version 2.10.1208. Copyright $(C)$  2010 American Megatrends, Inc.

#### **Legacy USB Support**

该项用于设置 USB 接口支持, 如果需要在 DOS 下支持 USB 设备, 如 U 盘、USB 键盘 等,就要将此项设为[Enabled]或[Auto],反之则选[Disabled]。

#### **Mass Storage Devices**

此项用于设置所连接的 USB 设备的具体类型,设置值有[Auto][Floppy][Forced FDD][Hard Disk][CD-ROM], 默认为 Auto。

#### 3.2.6 Supper IO Configuration

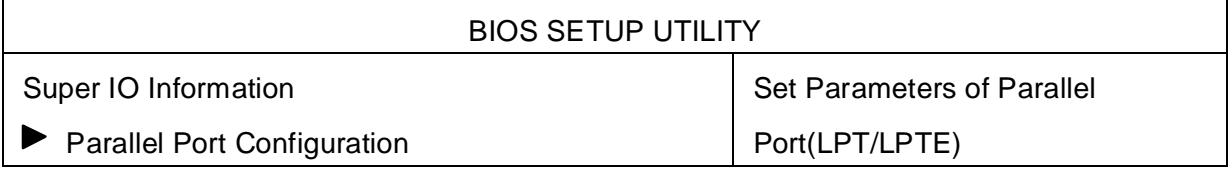

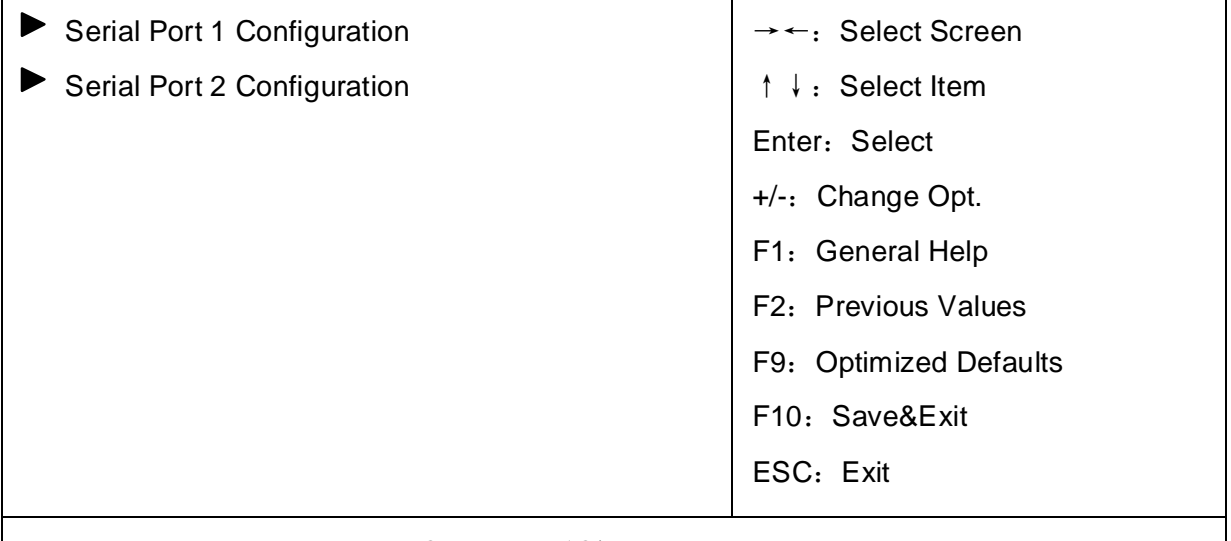

Version 2.10.1208. Copyright (C) 2010 American Megatrends, Inc.

#### **Serial Port 1 Configuration**

#### **1)Serial Port**

此项用于设置打开或关闭串行接口,设置值为[Enabled][Disabled]。

#### **2)Device Setting(只读)**

显示串口的中断和地址。

#### **3)Change Setting**

此项用于改变串口设置,建议默认选择 Auto。

以下 Serial Port 1-2 Configuration 设置同上。

#### **Parallel Port Configuration**

#### **1)Serial Port**

此项用于设置打开或关闭并行接口,设置值为[Enabled][Disabled]。

#### **2)Device Setting(只读)**

显示并口所占用的中断和地址。

#### **3)Change Setting**

此项用于改变并口的资源设置,包括地址和中断,建议默认选择 Auto。

#### **4)Device Mode**

此项用来设置并口的工作模式,包括 Standard,EPP,ECP,ECP+EPP 等。

#### 3.2.7 H/W Monitor

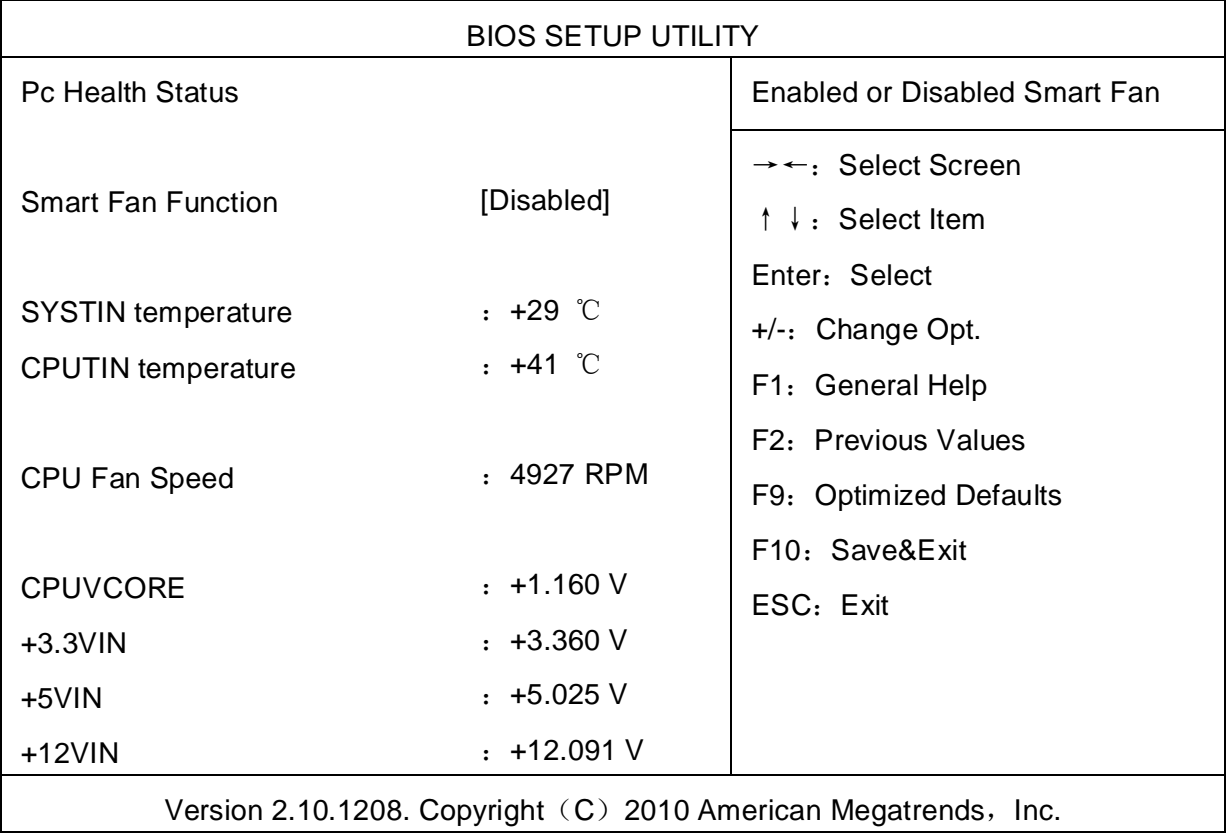

#### **Pc Health Status**

硬件安全侦测,BIOS 将显示当前的系统温度,CPU 温度,风扇转速,以及其他相关的电压 值。以上参数都有一定的范围,系统不可以超过这些范围运行。

#### **Smart Fan Function**

此功能用于设置是否开启智能风扇转速控制功能,设置值为[Enabled][Disabled]。

#### **3.3 Chipset 菜单**

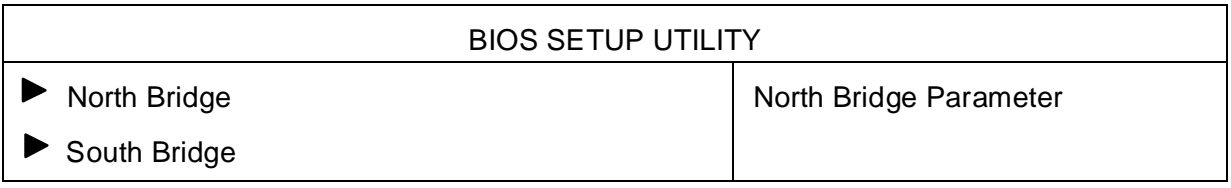

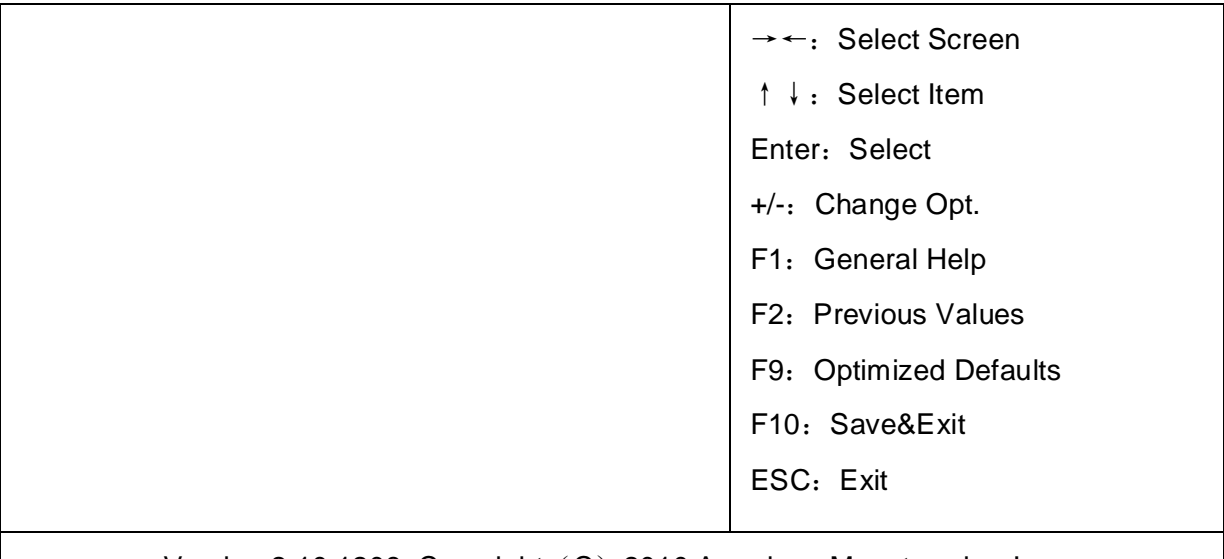

Version 2.10.1208. Copyright (C) 2010 American Megatrends, Inc.

#### 3.3.1 North Bridge

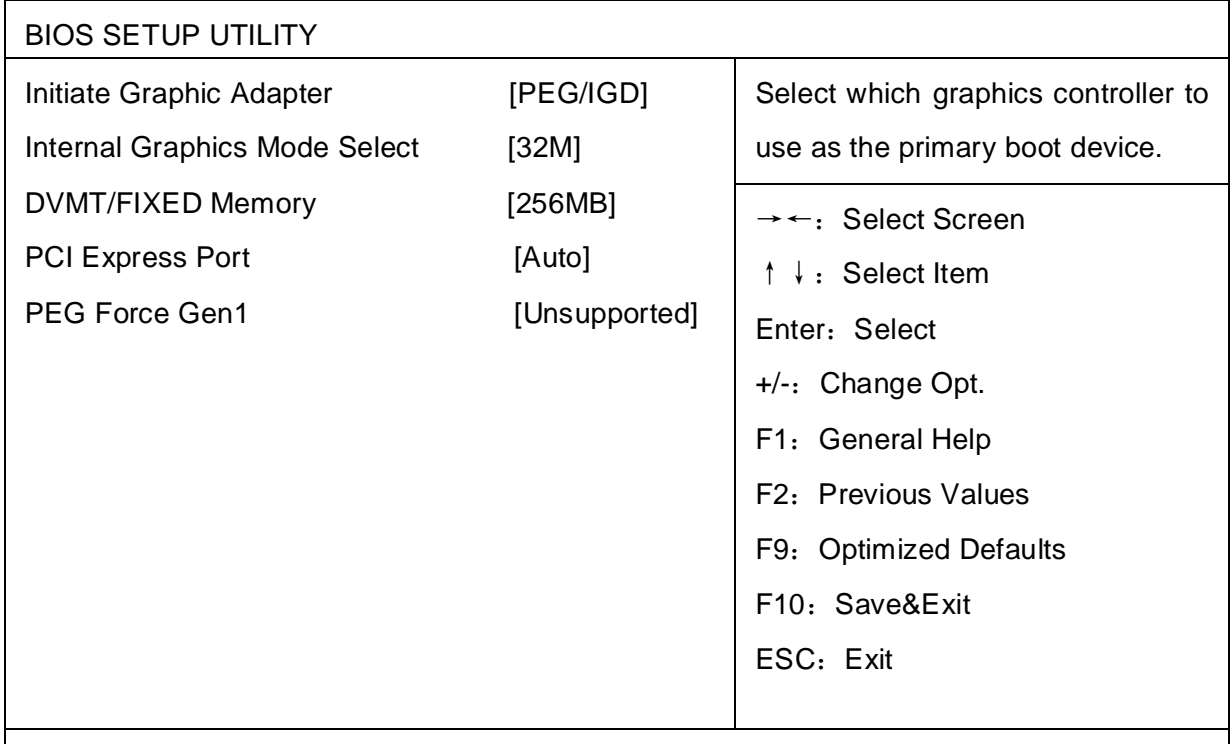

Version 2.10.1208. Copyright (C) 2010 American Megatrends, Inc.

#### **Initiate Graphic Adapter**

选择从哪个显卡设备中显示,可选项为: [PEG], [IGD], [PEG/IGD]。PEG 为独立显卡, IGD 为集成显卡,PEG/IGD 为两者兼有。

#### **Internal Graphics Mode Select**

主板集成显卡显存大小选择,只是在安装驱动前的共享显存大小,安装驱动后会根据 DVMT (动态显存技术) 自动分配显存大小。

#### **DVMT/FIXED Memory**

显示共享内存大小。

#### **PCI Express Port**

设置 PCIE PORT 的显卡,[Enabled]为支持 PCIE 的显卡小板,[Disabled]为不支持, [Auto]为自动侦测。

#### **PEG Force Gen1**

强制让 PEG 通道上的信号出现。

#### 3.3.2 South Bridge

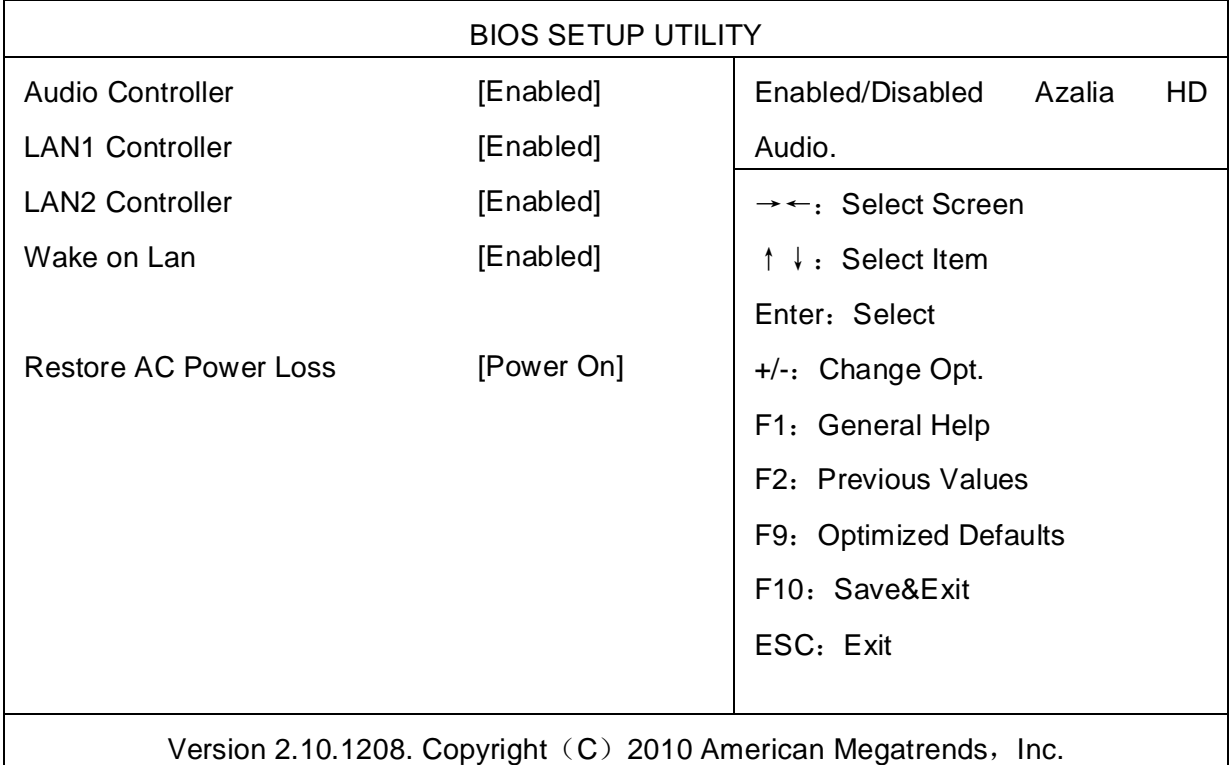

**Audio Controller** 

该项用于设置是否打开板载声卡,Enabled 为打开,Disabled 为关闭。

#### **LAN1/2 Controller**

该项用于设置是否打开板载网卡 LAN1/2, Enabled 为打开, Disabled 为关闭。

#### **Wake on Lan**

此项用于设置是否允许网络唤醒,设置值有[Enabled ][Disabled]。

#### **Restore AC Power Loss**

该项用于设置加电后的开机情况,选 Power Off 则加电后需按下电源键才能开机,选 Power On 则加电后直接开机,选 Last State 加电后恢复到掉电前所在状态。

#### **3.4 Boot 菜单**

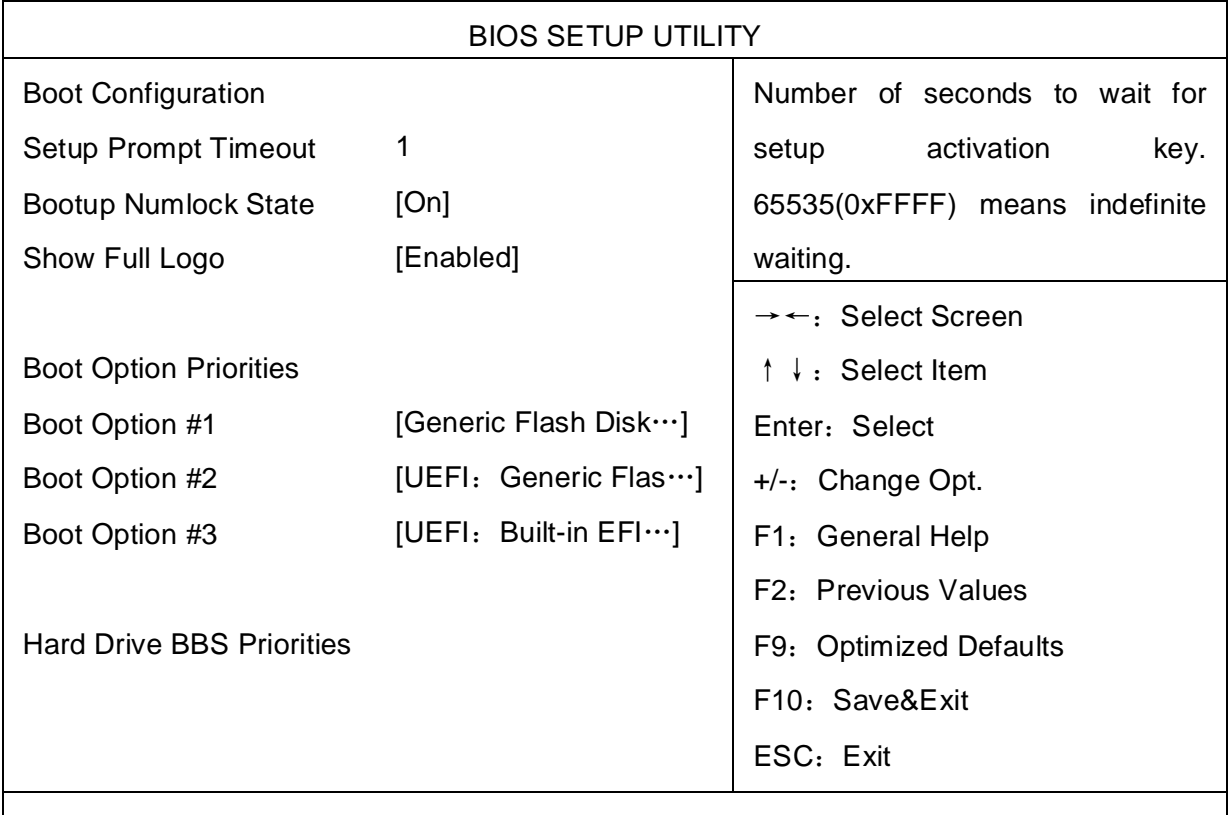

Version 2.10.1208. Copyright (C) 2010 American Megatrends, Inc.

#### **Setup Prompt Timeout**

按 Setup 快捷键的等待时间。如果在设置时间内没有按 Setup 快捷键就继续启动。

#### **Boot Up NumLock State**

此功能允许你在系统上电后激活小键盘的数字锁功能。默认值为 On 即系统启动时处于数 字锁开。设为 Off, 启动时小键盘处于光标控制状态。

#### **Show Full Logo**

 此项能在启动画面上显示公司的 LOGO 标志。[Enabled]:启动时显示静态的 LOGO 画 面, [Disabled]: 启动时显示自检信息。

#### **Boot Option#1/2/3**

 系统将按照设定好的顺序来检测设备,直到找到一个能启动的设备,然后从这个设备启 动。启动选项中# 1 是最优先的启动设备。

#### **Hard Drive BBS Priorities**

该项里包含有可以作为启动设备的硬盘,如果有多个硬盘,应在该项里选择这些硬盘的优 先顺序, 最优先的硬盘会显示在 Boot Option #1 里。

#### **3.5 Security 菜单**

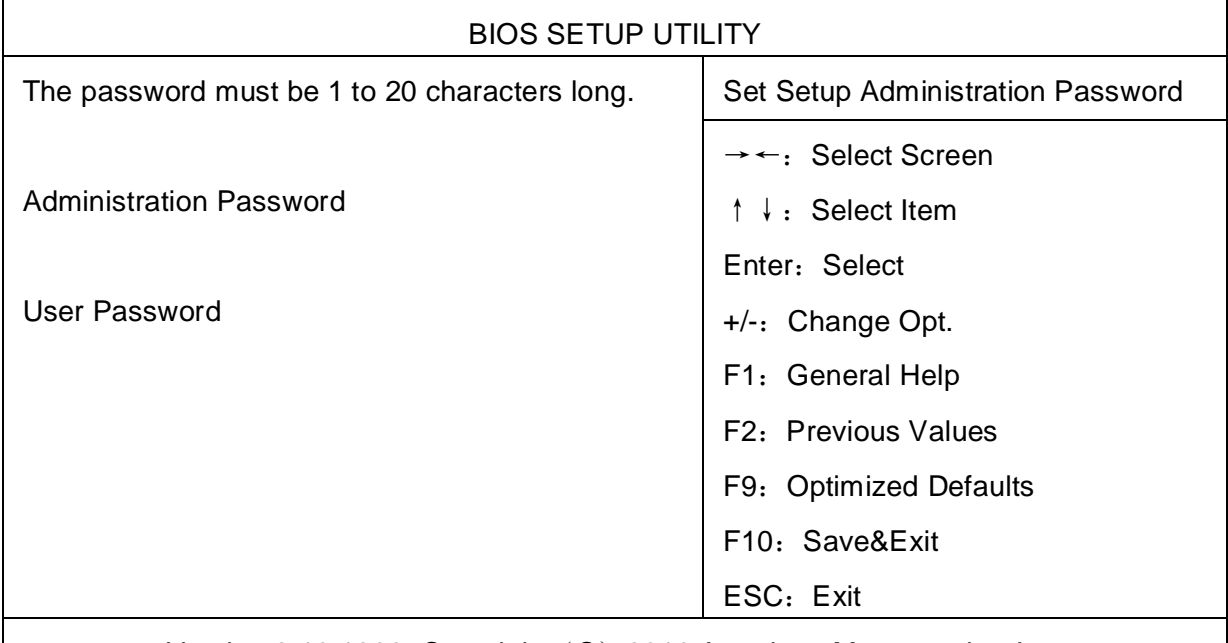

Version 2.10.1208. Copyright (C) 2010 American Megatrends, Inc.

密码的长度必须是以下范围:

最小长度 1,最大长度 20。

#### **Administrator Password**

该提示行用来设置超级用户密码。

#### **User Password**

该提示行用来设置普通用户密码。

#### **3.6 Save&Exit 菜单**

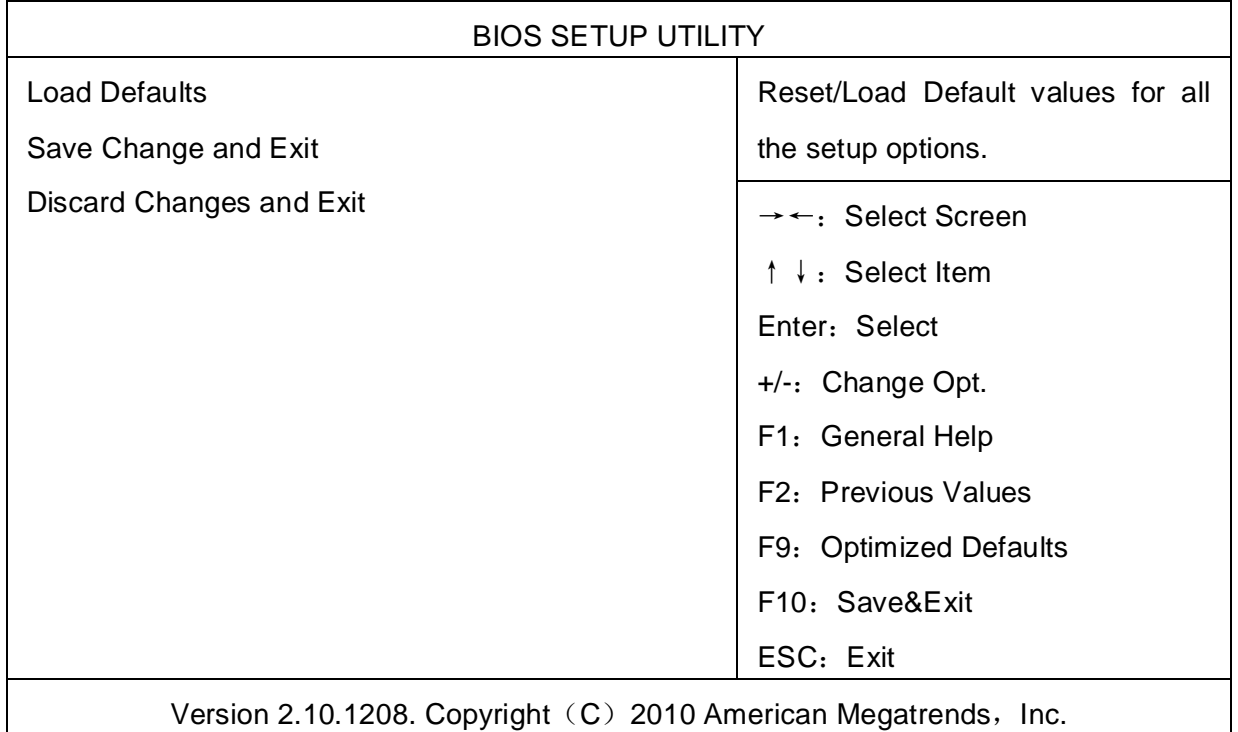

#### **Load Defaults**

此选项用于选择是否恢复 BIOS 默认设置。

#### **Save Changes and Exit**

要保存对 BIOS 设置的更改并退出设置界面,重新启动计算机。在此项上按 Enter 键,然后 再按 Enter 键确认即可。

#### **Discard Changes and Exit**

要放弃一切更改并退出设置界面。在此项上按 Enter 键, 然后再按 Enter 键确认即可。

### **附 录**

#### **附一:Watchdog 编程指引**

```
watchdog 参考代码 (ASM)
-------------------------------------------------------------------------------------------------------------- 
我们可以操作端口来实现对看门狗的操作。在 DEBUG 命令下可以通过对相应端口写数据来操
作端口,实现 Watchdog Timer 的不同功能。
端口说明:
void main() 
{ 
   int indexp = 0x2e, datap = 0x2f;unsigned char temp; 
   outportb(indexp,0x87); 
   outportb(indexp,0x87); //unlock 
   outportb(indexp,0x2d); 
   temp = (unsigned char)inportb(datap); 
   temp &= 0xfe; 
   outportb(indexp,0x2d); 
   outportb(datap,temp); //set pin for watchdog
   outportb(indexp,0x07); 
   outportb(datap,0x08); 
   outportb(indexp,0x30); 
   outportb(datap,0x01); //enable logical device
   outportb(indexp,0xf5); 
   outportb(datap,0x00); //set second
   /*outportb(datap,0x08); set minute*/
```
outportb(indexp,0xf6);

outportb(datap,0x03); //set 3 seconds

outportb(indexp,0xf7);

outportb(datap,0x00);

outportb(indexp,0xaa); //lock

}

如果发生了系统死机情况,通过看门狗功能使系统自动重启。

#### **附二:备注**

**备注:安装 Linux 系统时,硬盘模式默认为 IDE 模式,需设置为 AHCI 模式才能正常安装 系统。**

#### **附三:术语表**

ACPI

高级配置和电源管理。ACPI 规范允许操作系统控制计算机及其附加设备的大部分电能。

BIOS

基本输入/输出系统。是在 PC 中包含所有的输入/输出控制代码界面的软件。它在系统启动时进 行硬件检测,开始操作系统的运作,在操作系统和硬件之间提供一个界面。BIOS 是存储在一个 只读存储器芯片内。

#### **BUS**

总线。在计算机系统中,不同部件之间交换数据的通道,是一组硬件线路。我们所指的 BUS 通 常是 CPU 和主内存元件内部的局部线路。

#### **Chipset**

芯片组。是为执行一个或多个相关功能而设计的集成芯片。我们指的是由南桥和北桥组成的系 统级芯片组,他决定了主板的架构和主要功能。

#### **CMOS**

互补金属-氧化物半导体。是一种被广泛应用的半导体类型。它具有高速、低功耗的特点。我们 指的 CMOS 是在主板上的 CMOS RAM 中预留的一部分空间,用来保存日期、时间、系统信息 和系统参数设定信息等。

#### COM

串口。一种通用的串行通信接口,一般采用标准 DB 9 公头接口连接方式。

#### DIMM

双列直插式内存模块。是一个带有内存芯片组的小电路板。提供 64bit 的内存总线宽度。

#### DRAM

33

动态随机存取存储器。是一个普通计算机的通用内存类型。通常用一个晶体管和一个电容来存 储一个位。随着技术的发展,DRAM 的类型和规格已经在计算机应用中变得越来越多样化。例 如现在常用的就有:SDRAM、DDR SDRAM 和 RDRAM。

I2C

Inter-Integrated Circuit 总线是一种由 PHILIPS 公司开发的两线式串行总线,用于连接微控制 器及其外围设备。

LAN

局域网络接口。一个小区域内相互关联的计算机组成的一个计算机网络,一般是在一个企事业 单位或一栋建筑物。局域网一般由服务器、工作站、一些通信链接组成,一个终端可以通过电 线访问数据和设备的任何地方,许多用户可以共享昂贵的设备和资源。

LED

发光二极管,一种半导体设备,当电流流过时它会被点亮,通常用来把信息非常直观的表示出 来,例如表示电源已经导通或硬盘驱动器正在工作等。

PnP

即插即用。允许 PC 对外接设备进行自动配置,不用用户手动操作系统就可以自己工作的一种 规格。为实现这个特点,BIOS 支持 PnP 和一个 PnP 扩展卡都是必需的。

POST

上电自检。在启动系统期间,BIOS 会对系统执行一个连续的检测操作,包括检测 RAM,键 盘,硬盘驱动器等,看它们是否正确连接和是否正常工作。

PS/2

由 IBM 发展的一种键盘和鼠标连接的接口规范。PS/2 是一个仅有 6PIN 的 DIN 接口,也可以用 以连接其他的设备,比如调制解调器。

USB

通用串行总线。一种适合低速外围设备的硬件接口,一般用来连接键盘、鼠标等。一台 PC 最 多可以连接 127 个 USB 设备,提供一个 12Mbit/s 的传输带宽;USB 支持热插拔和多数据流功 能,即在系统工作时可以插入 USB 设备,系统可以自动识别并让插入的设备正常。

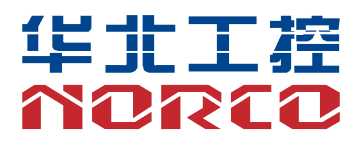

敬请参阅

http://www.norco.com.cn

本手册所提供信息可不经事先通知进行变更

华北工控对所述信息保留解释权

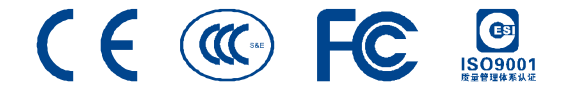